# MOMENT 10

Modellierung von Mischwasserentlastungen

# KURZBESCHREIBUNG

Version 10 September 2021

D-64297 Darmstadt ∙ Pfungstädter Straße 20 Tel. +49 (0) 6151/9453-0 ∙ Fax 9453-80 mail@bgswasser.de ∙ www.bgswasser.de

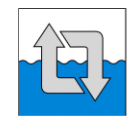

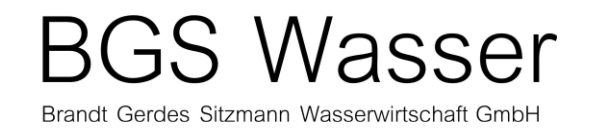

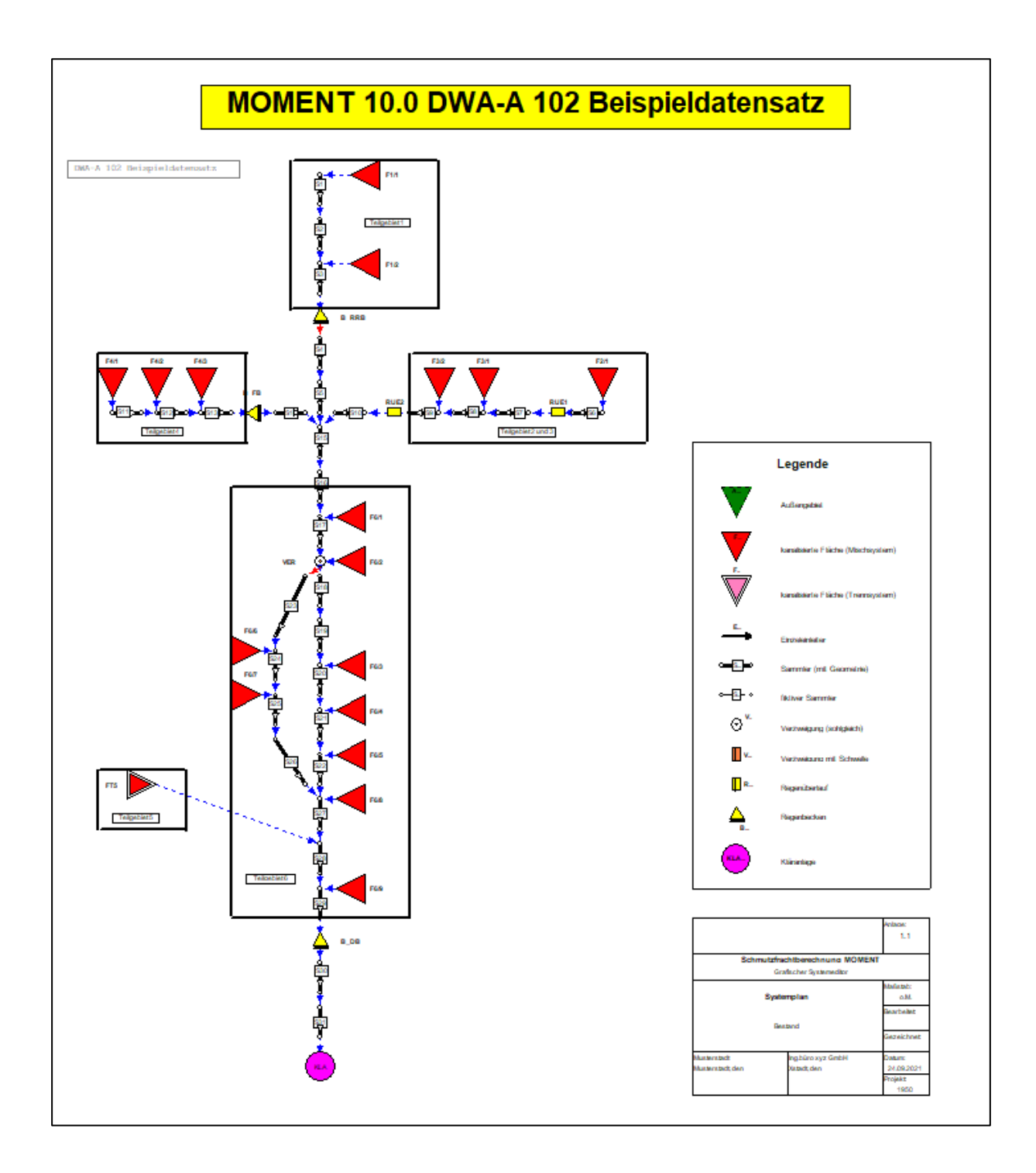

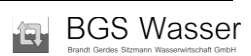

# Inhalt

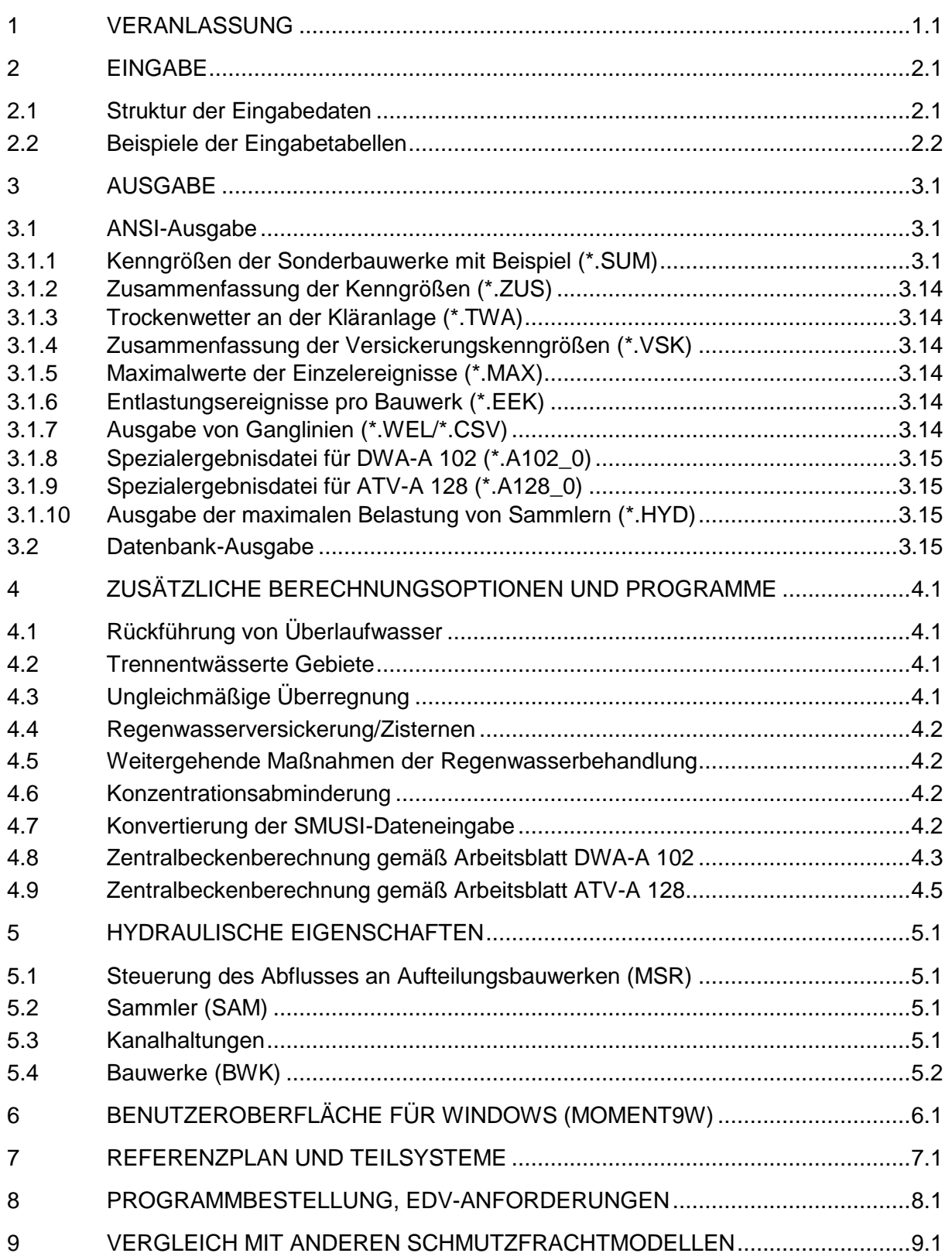

#### <span id="page-3-1"></span><span id="page-3-0"></span>**1 VERANLASSUNG**

Für die Entwicklung des EDV-Programms **MOMENT** zur **MO**dellierung von **M**ischwasser-**ENT**lastungen waren folgende Gesichtspunkte ausschlaggebend:

- Mit MOMENT soll ein Werkzeug zur Verfügung gestellt werden, das den Erfordernissen nach dem Stand der Technik, den Erfahrungen der praktischen Anwendung und den Möglichkeiten der Soft- und Hardwareentwicklung Rechnung trägt. Es galt daher, einem sich daraus abzuleitenden Anspruch
	- − durch zusätzliche Berechnungsoptionen,
	- − durch eine Erleichterung der sachgerechten Anwendung und
	- − durch eine übersichtlichere und informativere Gestaltung der Ergebnisse

gerecht zu werden.

• Die Erfahrung bei der Durchführung von Schmutzfrachtberechnungen zeigt einerseits, dass durch die Vernachlässigung der Rückstaukapazität im Kanalnetz insbesondere bei flachen Netzen viel zu große Entlastungsmengen errechnet werden. Andererseits werden hydraulische Netzüberlastungen z.B. durch Rückstauerscheinungen infolge des bei den meisten Schmutzfrachtmodellen angesetzten rein hydrologischen Transportbausteins nicht simuliert. Somit können häufig keine gesicherten Abflusskenngrößen für die Immissionsbetrachtung größerer Einzelereignisse angegeben werden. Es wird lediglich das mittlere Entlastungsverhalten über einen längeren Bilanzierungszeitraum bewertet. Da der Gewässerökologe aber zunehmend extreme Einzelereignisse hinterfragt und die Ansätze zur Mobilisierung der Schmutzstoffe sicherer werden, muss die Berechnung des Abflusstransportes verbessert werden.

Diesem Umstand trägt MOMENT mit einer detaillierten Eingabe von Sammler- und Bauwerksdaten Rechnung, indem nicht mehr die hydraulischen Kenndaten (Fließzeit, Qkrit...), sondern in der Regel die geometrischen Größen angefordert werden, die für die verbesserte Berücksichtigung von Kanälen in einer Schmutzfrachtberechnung unerlässlich sind.

• Das vorliegende Konzept wird durch die Erfahrungen der vielen Anwender und auch durch den für steile und flache Netze erfolgreichen Abschluss des in Nordrhein-Westfalen erforderlichen Abstimmungsverfahrens bestätigt.

#### <span id="page-4-0"></span>**2 EINGABE**

Für die EDV-gestützte Berechnung müssen geometrische und hydrologische Informationen bereitgestellt werden. Das eigentliche Schmutzfrachtmodell **MOMENT** greift zu diesem Zweck auf Datenbanktabellen (Microsoft ACCESS, \*.mdb) zurück. Zur Bereitstellung der Daten steht die [Benutzeroberfläche für WINDOWS \(MOMENT9w\)](#page-36-1) zur Verfügung, die dem Anwender eine strukturierte, menügesteuerte Dateneingabe und Datenkontrolle bietet.

#### <span id="page-4-1"></span>**2.1 Struktur der Eingabedaten**

Die Datenbanktabellen sowie die zugehörigen Eingabemenüs sind in einer dreistufigen Hierarchie angeordnet:

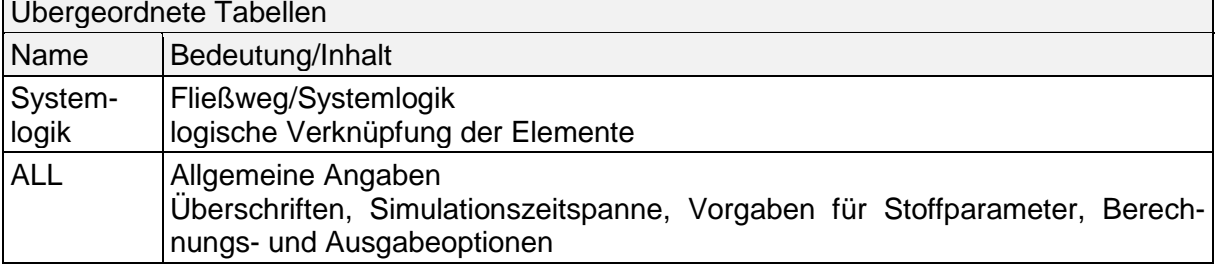

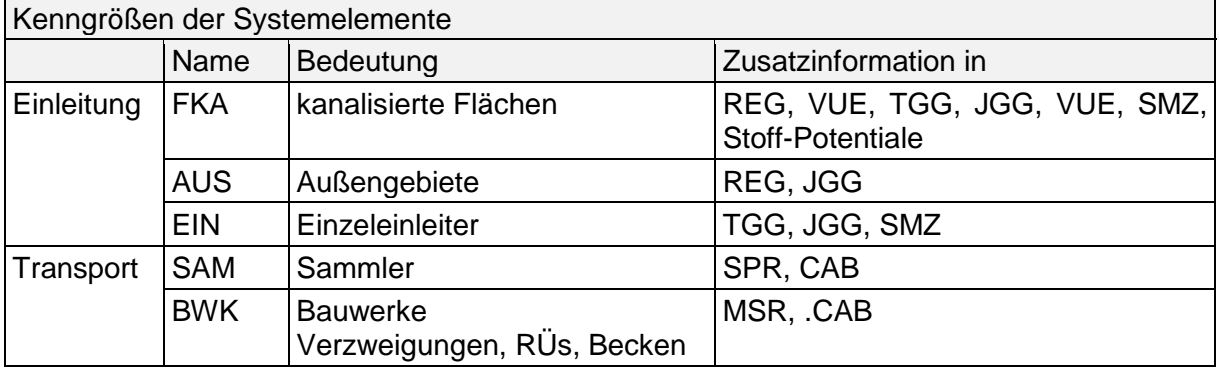

 $\overline{\phantom{0}}$ 

#### $\blacksquare$

#### <span id="page-5-0"></span>**2.2 Beispiele der Eingabetabellen**

Nachfolgend ist ein Auszug des Fließweg-Menüs für das auf dem Deckblatt abgebildete System wiedergegeben.

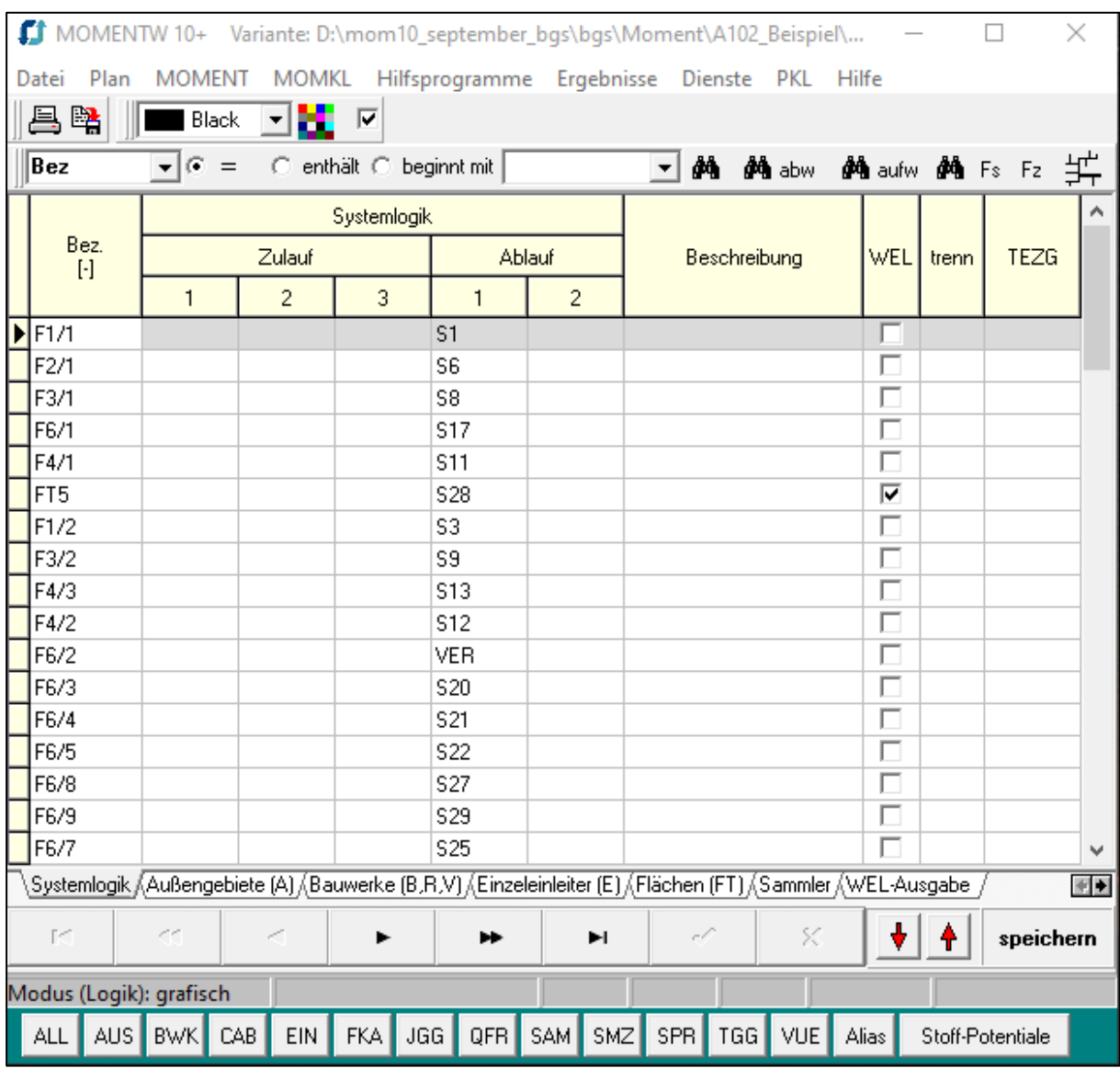

**MOMENT** bietet verschiedene Systemelemente an, die entsprechend der realen Struktur des vorhandenen oder geplanten Kanalnetzes vom Anwender zu einer Systemlogik zusammengestellt werden müssen. In der Abfolge der Systemlogik werden die einzelnen Elemente modular durch das Programm abgearbeitet.

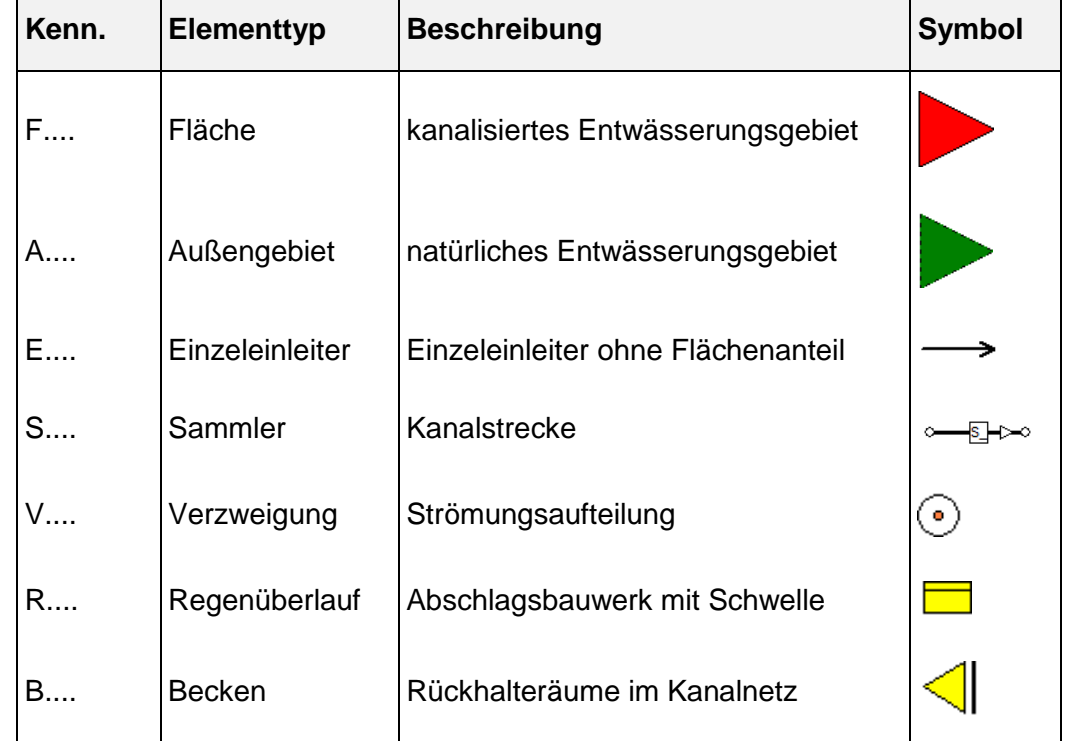

**MOMENT** unterscheidet dabei folgende Elementtypen:

Die Bezeichnung der Elemente besteht jeweils aus bis zu 12 alphanumerischen Zeichen, wobei das erste Zeichen jeweils für den Elementtyp reserviert ist. Bei Sammlern sind auch die Ziffern (0...9) als erstes Zeichen zulässig. Damit eröffnet sich die Möglichkeit direkt auf Kanaldatenbanken zurückzugreifen.

Das dargestellte Menü gibt stellvertretend für unterschiedliche Kenngrößentabellen die Eintragungen zu kanalisierten Flächen wieder.

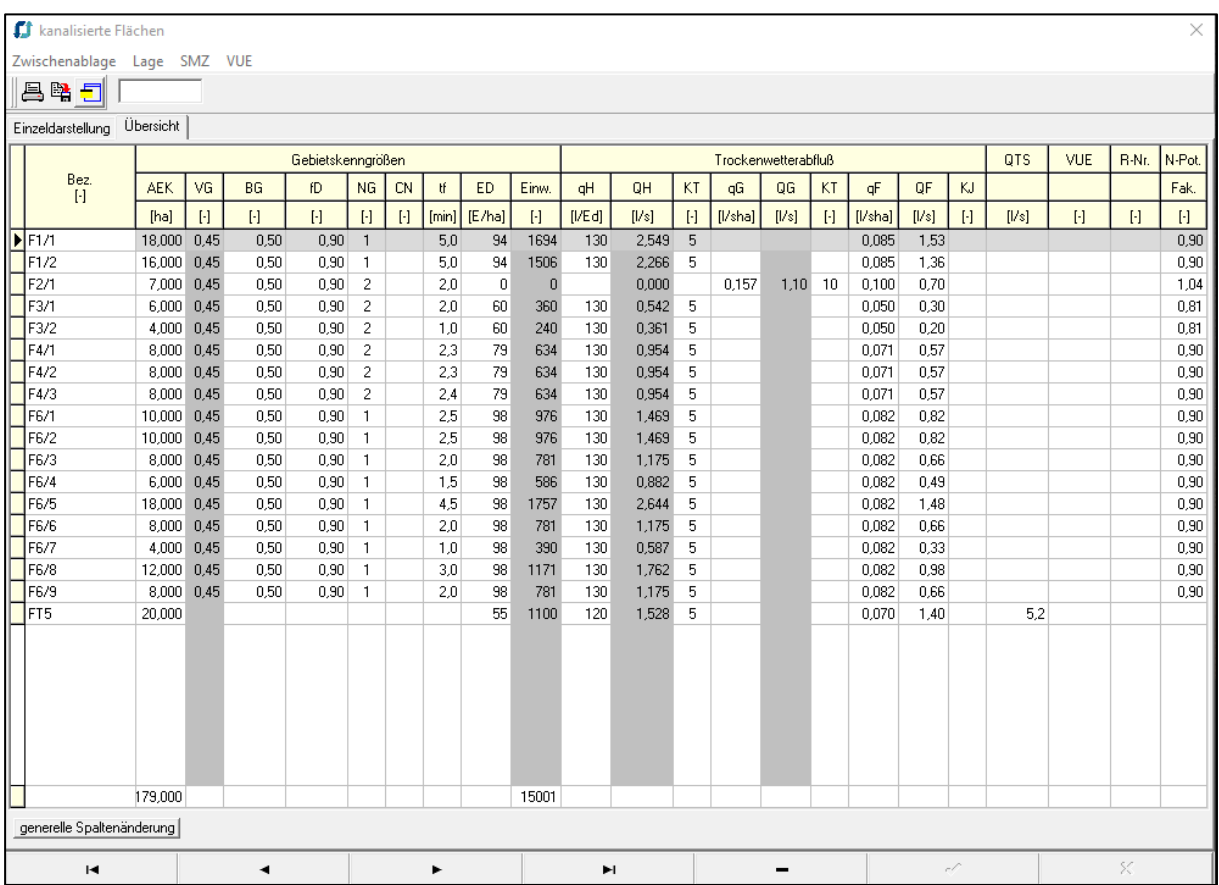

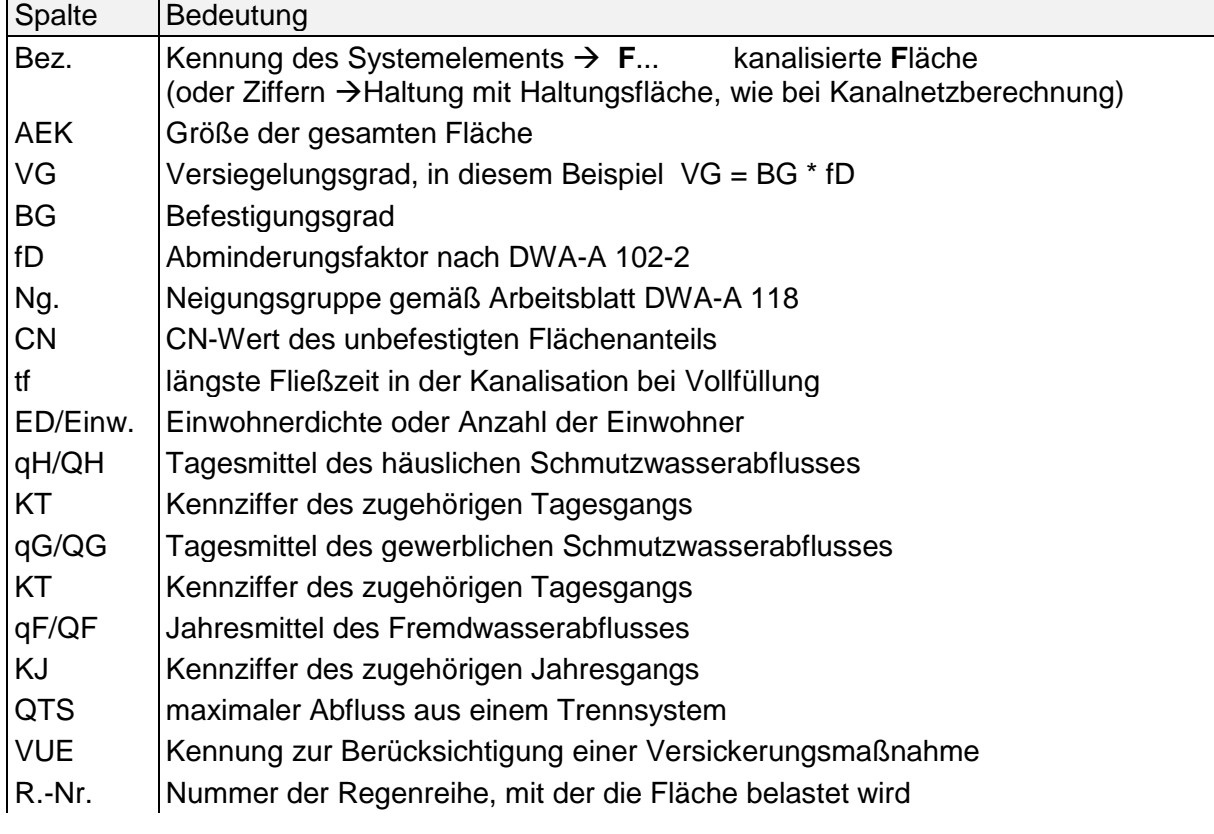

N-Pot Faktor mit dem das mittlere Schmutzstoffpotential multipliziert wird. Ergibt sich aus den Anteilen an Belastungskategorie I-III entsprechende DWA-A 102-2

Die Kennziffern in dieser Tabelle verweisen auf weitere erforderliche Informationen hin, die zusätzlichen Tabellen zu entnehmen sind. Für die kanalisierten Flächen sind zu nennen:

- TGG Tagesgänge der Schmutzkomponenten des Trockenwetterabflusses
- JGG Jahresgänge der sauberen Komponenten des Trockenwetterabflusses
- VUE Kenngrößen zu Versickerungseinrichtungen
- REG Niederschlagsbelastung (ungleichmäßige Überregnung)
- SMZ Schmutzkonzentrationen für die Schmutzkomponenten des TW-Abflusses

#### **MOMENT 10 Kurzbeschreibung** Eingabe 2.6

### $\Box$

Die Tagesgänge des Schmutzwasserabflusses werden der TGG-Tabelle entnommen:

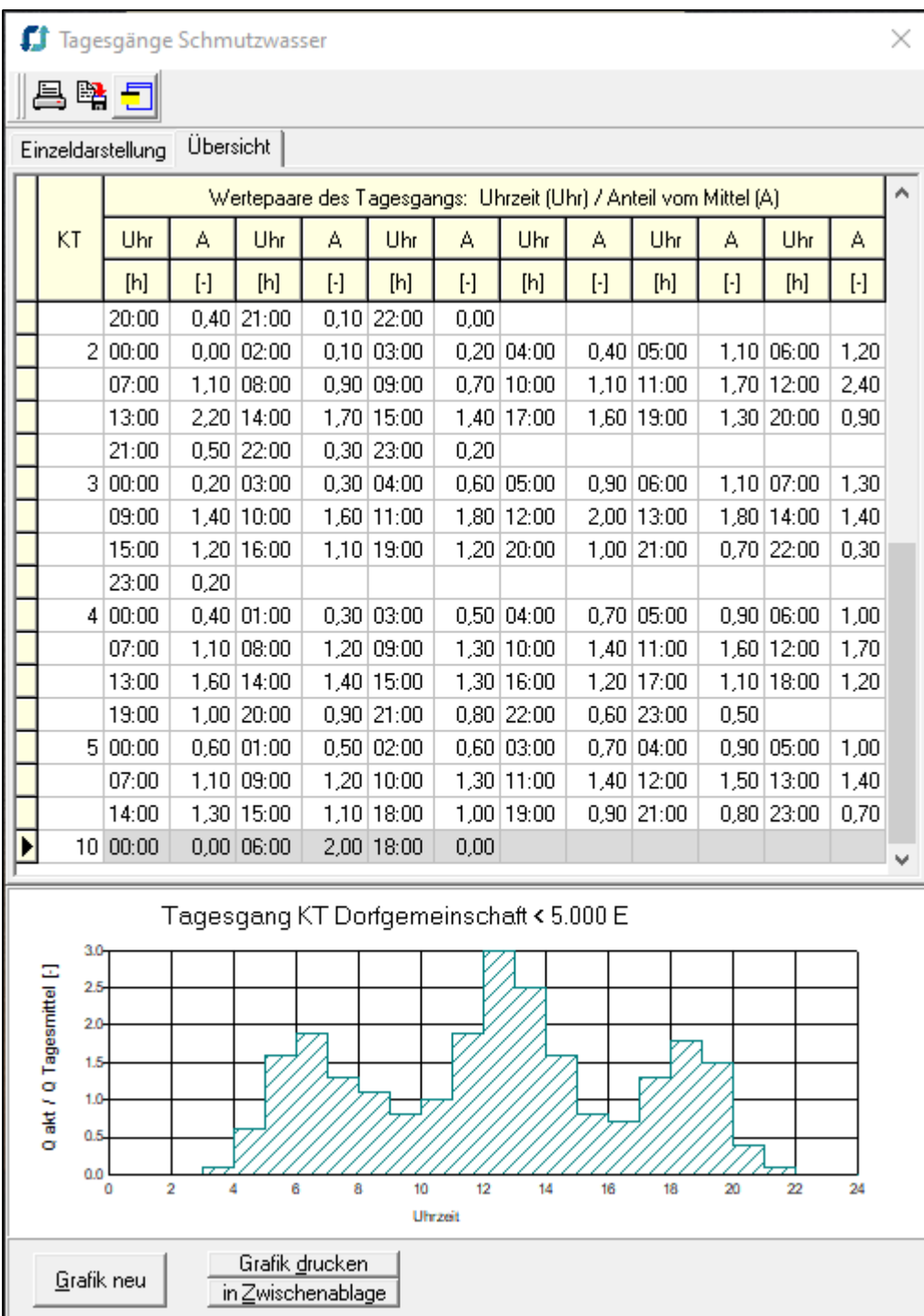

Fünf mitgelieferte Tagesgänge für unterschiedliche Siedlungsräume sind dem Handbuch für Abwassertechnik entnommen.

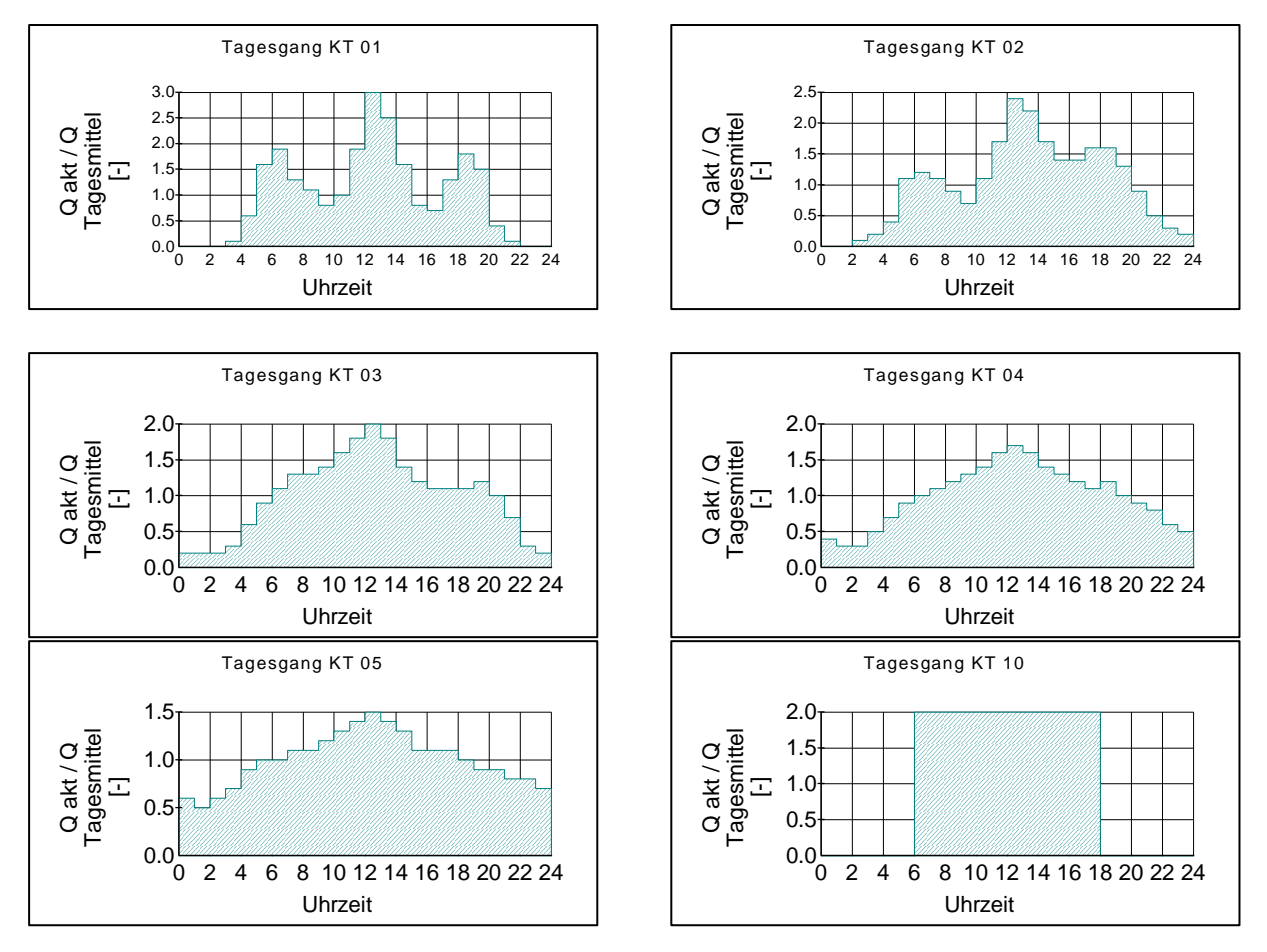

Für ein Gewerbegebiete ist beispielhaft der Tagesgang KT=10 vorbereitet dargestellt.

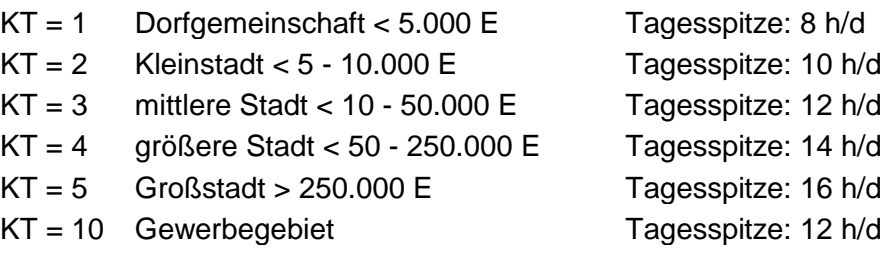

Auf diese Tagesgänge sollte nur dann zurückgegriffen werden, wenn keine ortsspezifischen, auswertbaren Trockenwettermessungen vorliegen, bzw. die vorliegenden Messungen einem der dargestellten Tagesgänge entsprechen.

Weitere Hilfestellung wird dem Anwender durch die ausführliche Dokumentation an die Hand gegeben. Für Parameter wie z.B. dem CN-Wert, deren Werte nicht unmittelbar aus Planunterlagen zu entnehmen sind, werden Hinweise zu deren Quantifizierung gegeben.

Die Dateneingabe von Außengebieten, Einzeleinleitern und Sammlern ist ähnlich strukturiert.

Bei Aufteilungsbauwerken, Verzweigungen (RÜs) und Becken werden die Kenngrößen eines einzelnen Bauwerks jeweils auf einer Seite eines Bauwerksbuches zusammengestellt. Im Folgenden ist exemplarisch die Seite für einen RÜ R10 nach Überarbeitung durch das im Lieferumfang enthaltene Zusatzprogramm MOMKL zur hydraulischen Berechnung von Kennlinien wiedergegeben.

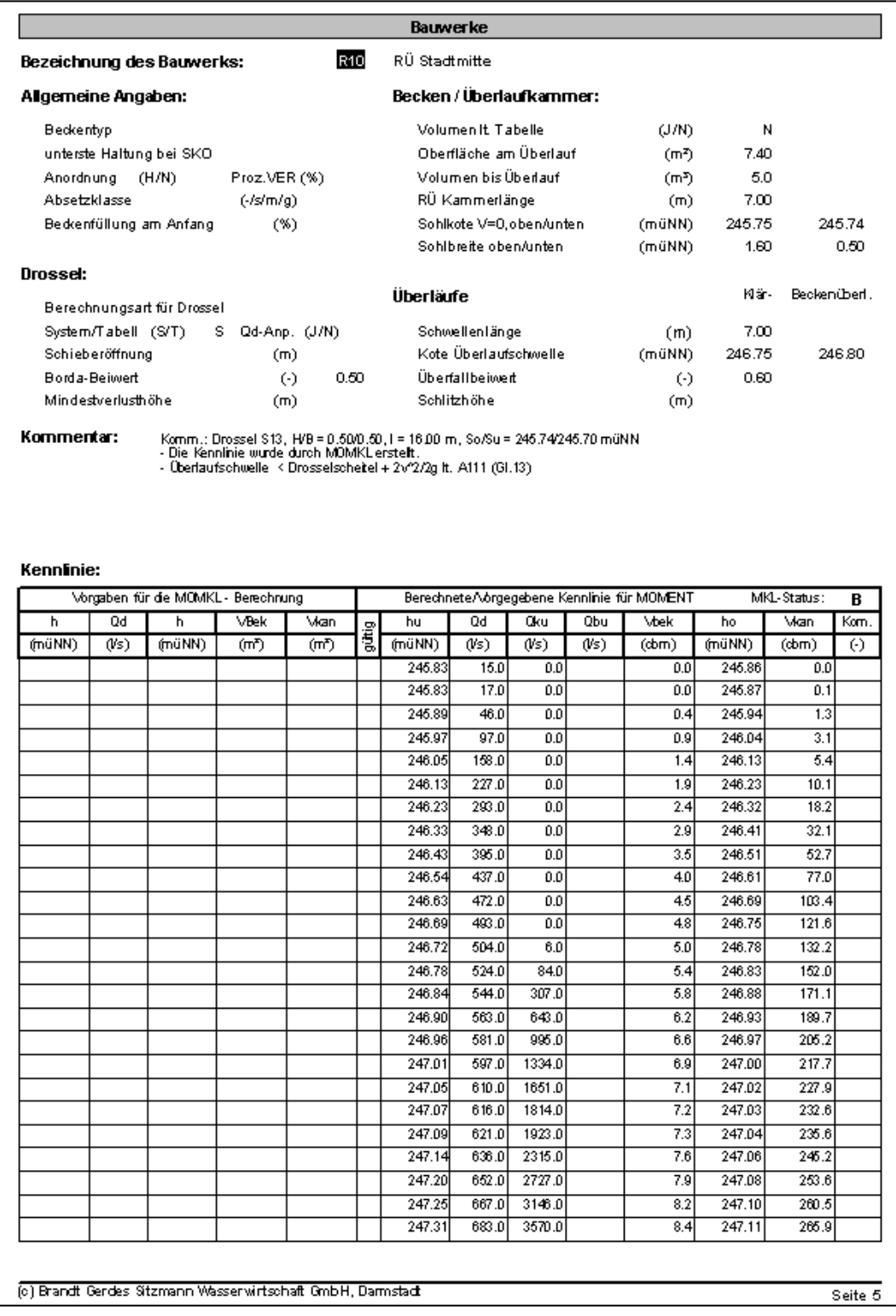

#### Sie enthält

- die geometrische Beschreibung des Bauwerks
- Angaben zur Berechnung der Kennlinie
- eine Tabelle mit den von MOMKL berechneten Bauwerkskennlinien für den Drosselabfluss, den Abfluss über die Überfallschwelle und das aktivierte Rückstauvolumen

Dem Anwender bleibt es überlassen, Kennlinien, z.B. nach Herstellerangaben bei Wirbeldrosseln, manuell einzugeben oder wie im Beispiel (Rohrdrossel) die Kennlinien mit dem Zusatzprogramm MOMKL zu berechnen. Im ersten Fall ist die Angabe der geometrischen Abmessungen nicht erforderlich, aber zur Dokumentation des Bauwerks empfehlenswert. Im letzteren Fall sind zumindest die Abmessungen der Überlaufkammer anzugeben. Die Abmessungen der Rohrdrossel wurden im Beispiel durch das Zusatzprogramm MOMKL anhand der Systemlogik und den geometrischen Angaben der Sammler-Tabelle (SAM) zusammengestellt, wobei die Rohrdrossel u.U. auch aus mehreren hintereinander geschalteten Sammlerelementen bestehen kann. Die Bezeichnungen und die Abmessungen der durch MOMKL definierten Rohrdrossel werden unter Kommentar aufgeführt.

# **MOMENT 10 Kurzbeschreibung**

#### Ausgabe 3.1  $\Box$

#### <span id="page-13-0"></span>**3 AUSGABE**

#### <span id="page-13-1"></span>**3.1 ANSI-Ausgabe**

Das Schmutzfrachtmodell **MOMENT** erzeugt entsprechend dem gewählten Variantennamen folgende ANSI-Ausgabedateien:

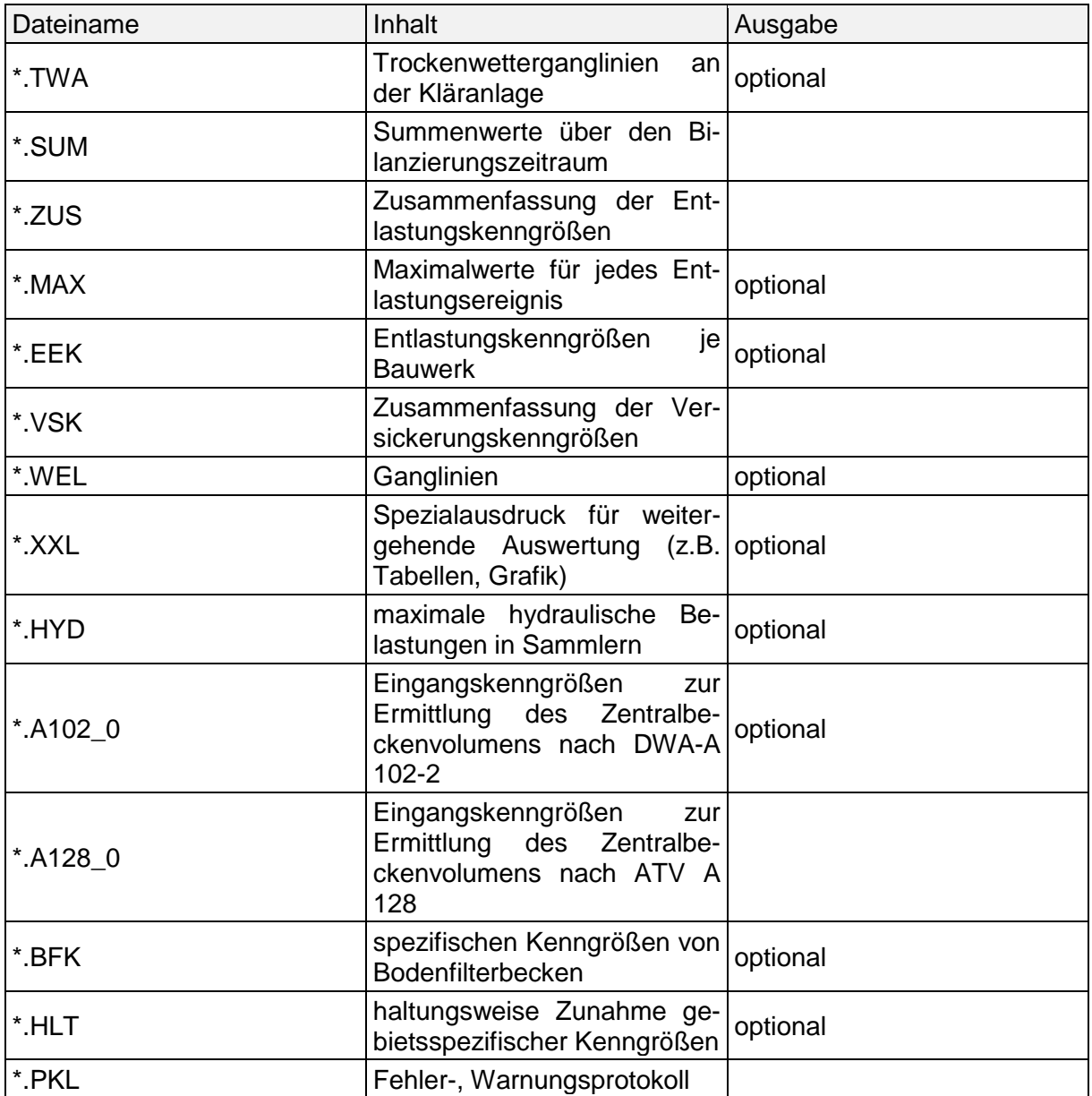

#### <span id="page-13-2"></span>**3.1.1 Kenngrößen der Sonderbauwerke mit Beispiel (\*.SUM)**

Auf den folgenden Seiten ist beispielhaft die Datei DEMO.SUM des auf dem Deckblatt als Systemplan dargestellten Musterprojektes mit dem Namen DEMO aufgeführt.

Die SUM-Datei beinhaltet neben einer oder zwei Titelseiten mehrere unterschiedliche Tabellen, deren Inhalt nachfolgend erläutert wird. In den Tabellen sind alle Becken ('B'), Regenüberläufe ('R') und Verzweigungen ('V') aufgelistet.

Alle Seiten der Datei weisen einen identischen Tabellenkopf auf, mit den vereinbarten Hauptüberschriften, Datum und Uhrzeit des Berechnungslaufs sowie eine laufende Seitennummerierung.

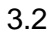

#### **Titelseite**

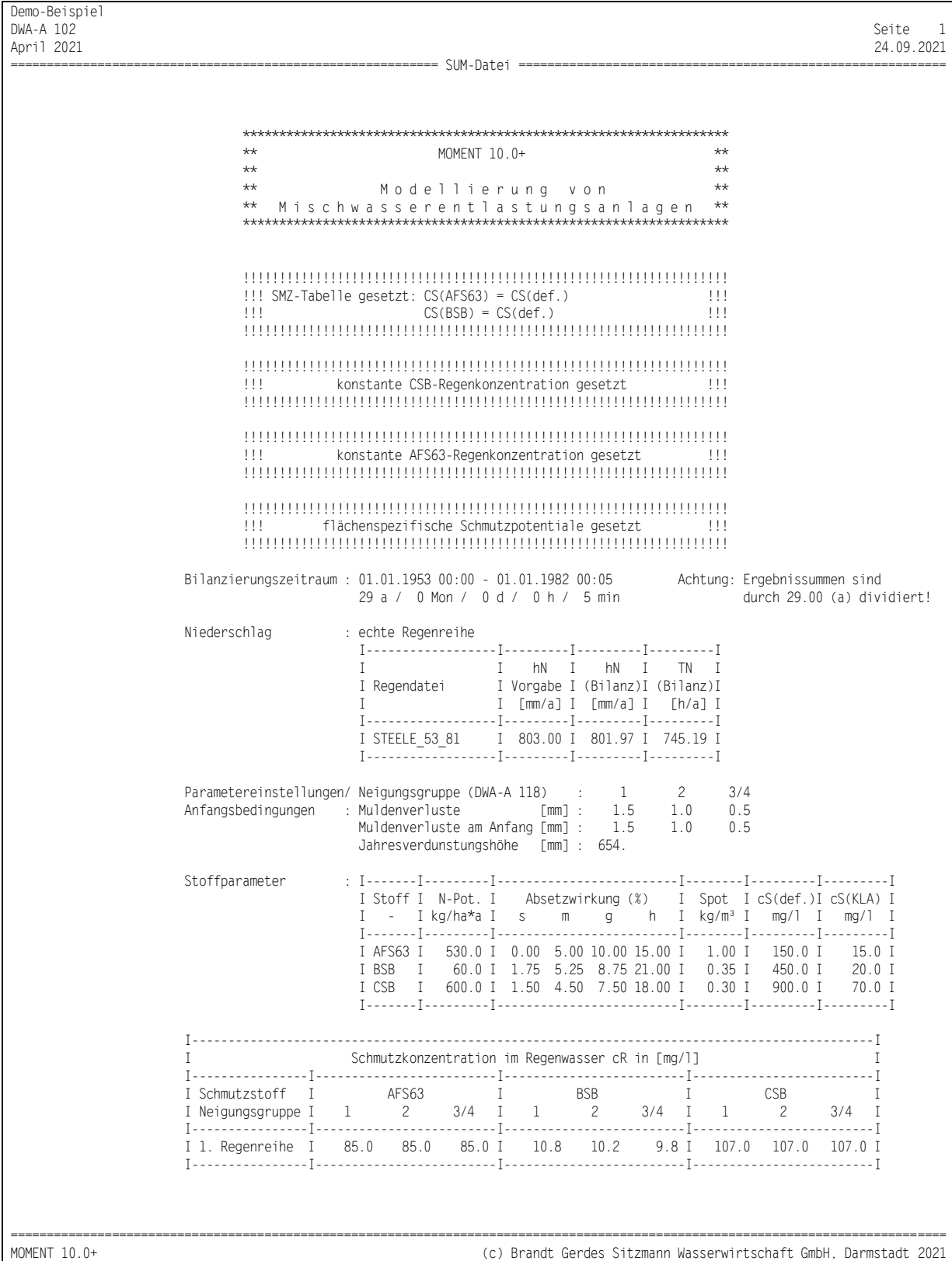

Die Titelseiten enthalten alle Informationen, die unter den "Allgemeinen Angaben" vereinbart wurden.

Auf der hier nicht dargestellten 2. Titelseite sind zusätzlich Angaben zu speziellen Berechnungsoptionen wie Steuerung oder dezentrale Maßnahmen und ihre Wirkung auf die Mischwasser- und Schmutzfrachtreduktion angegeben.

Ausgabe 3.5

#### $\Box$

## **Tabelle der Gebiets- und Systemkenngrößen**

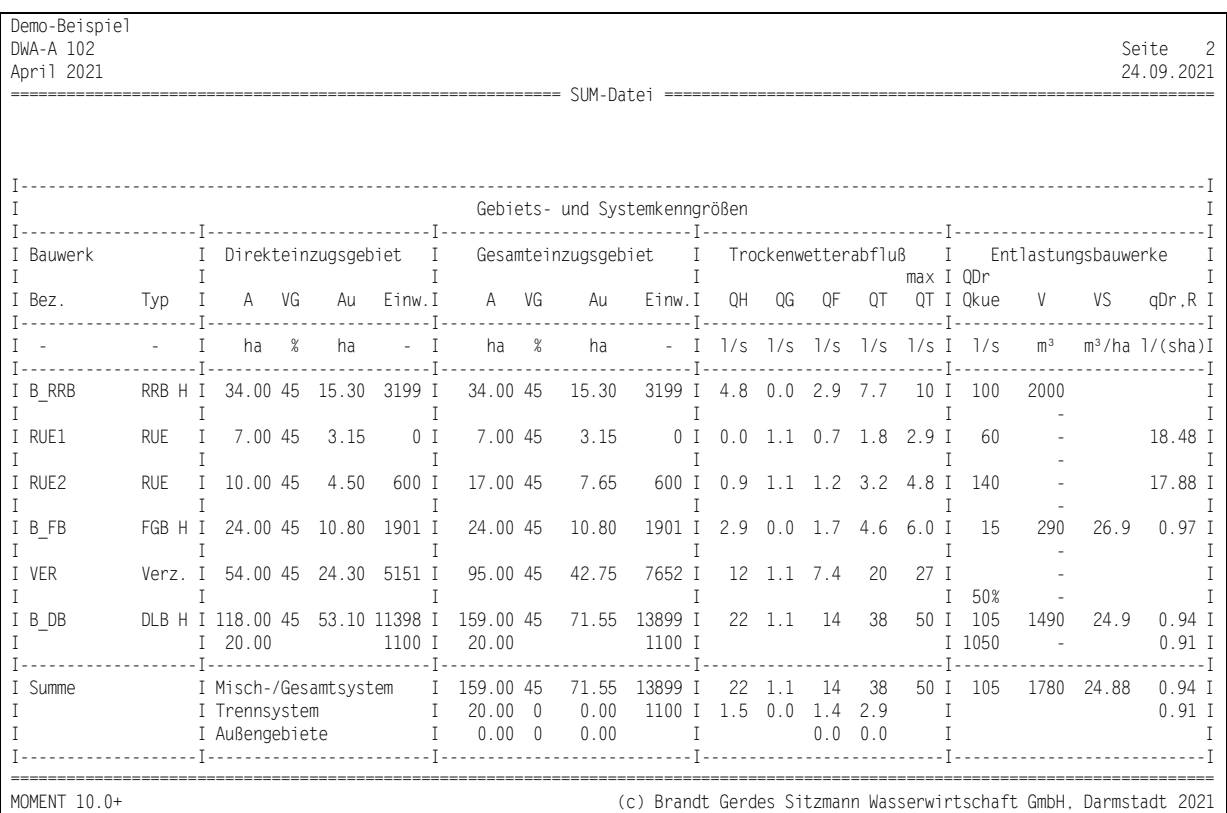

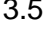

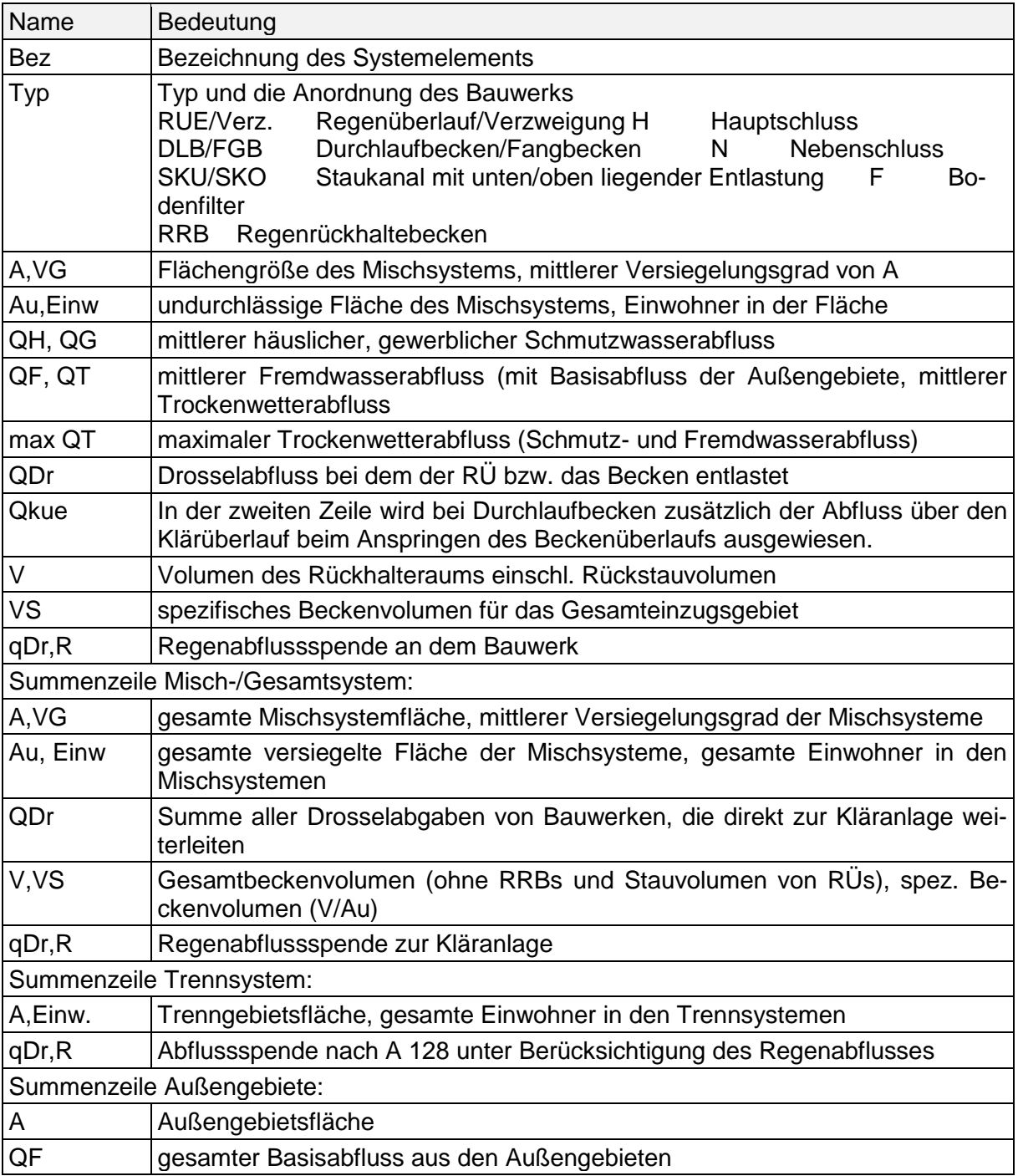

Ausgabe 3.7

 $\Box$ 

# **Tabelle der Zulauf- und Entlastungskenngrößen**

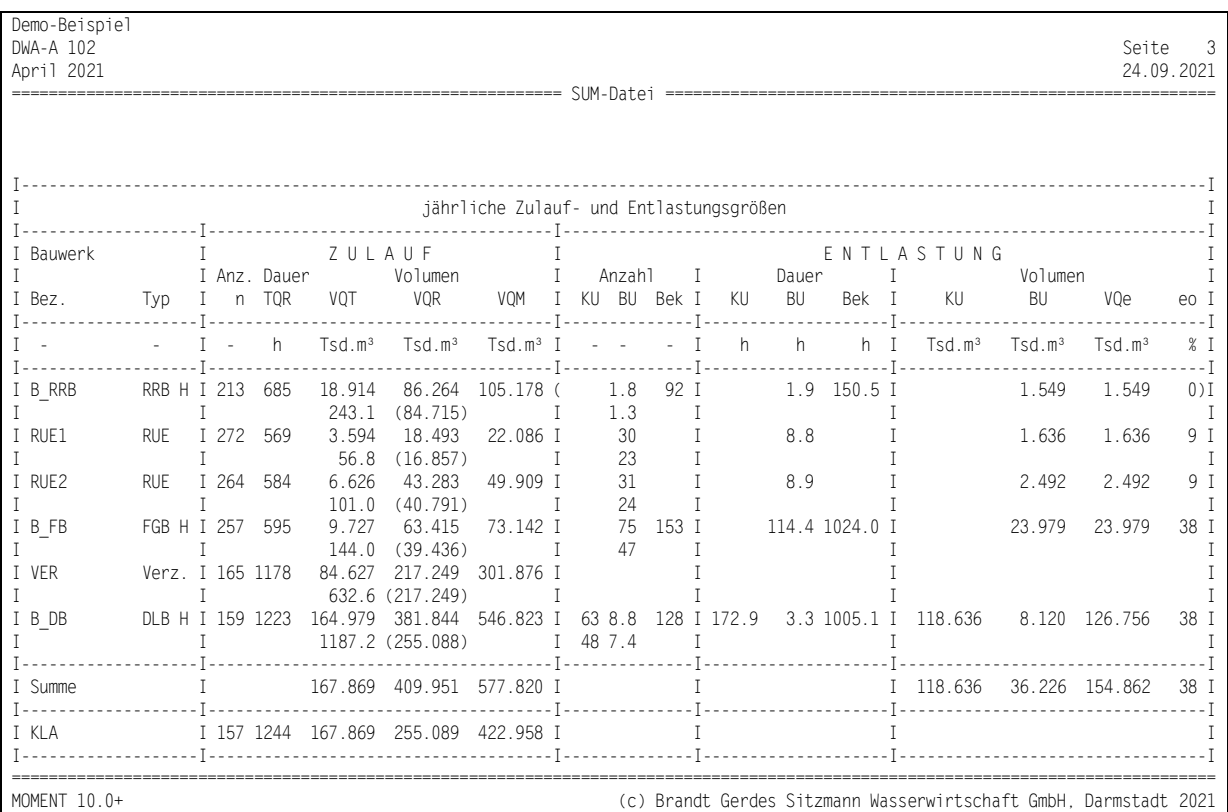

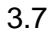

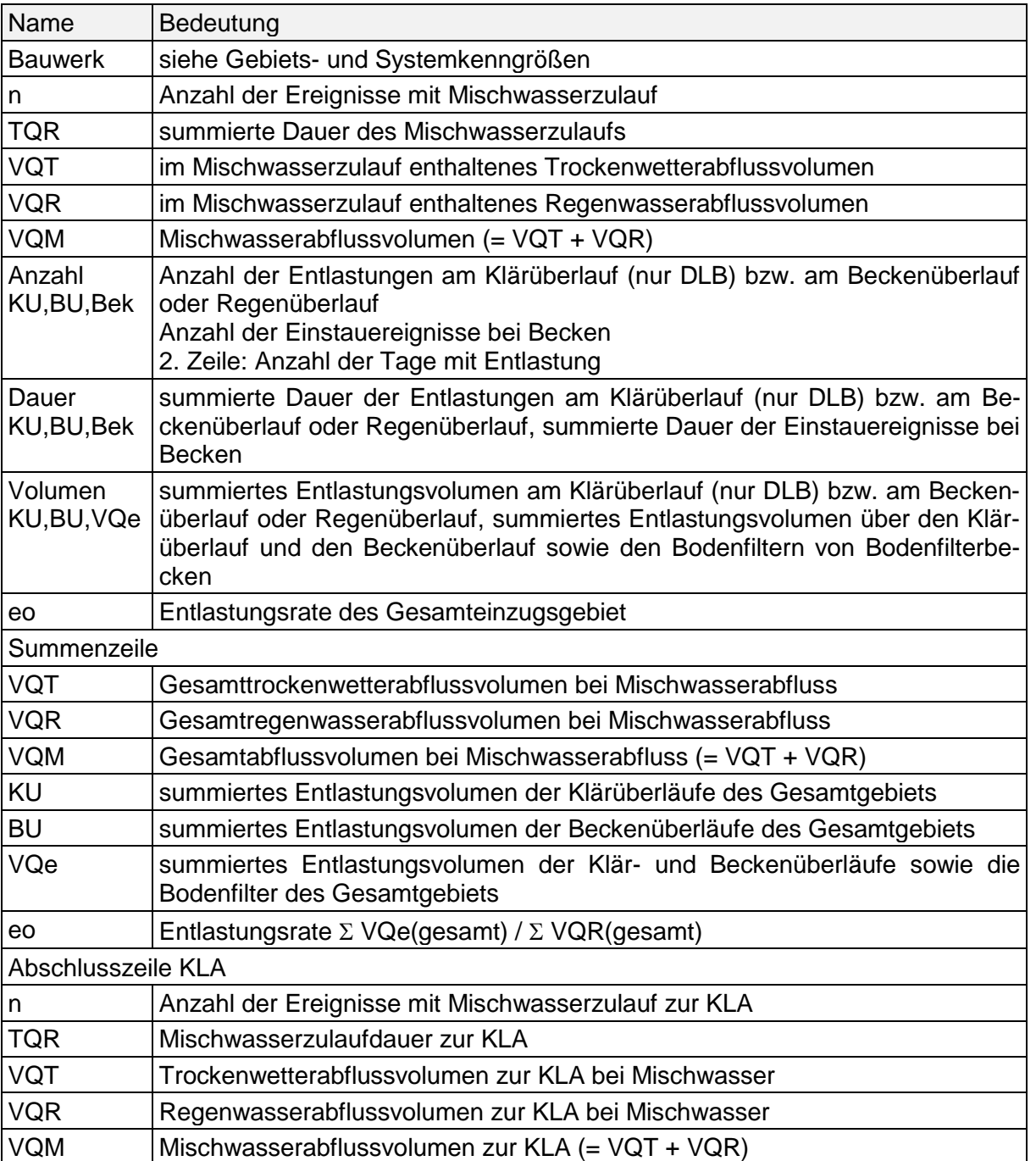

## **Tabelle der Frachten und Konzentrationen**

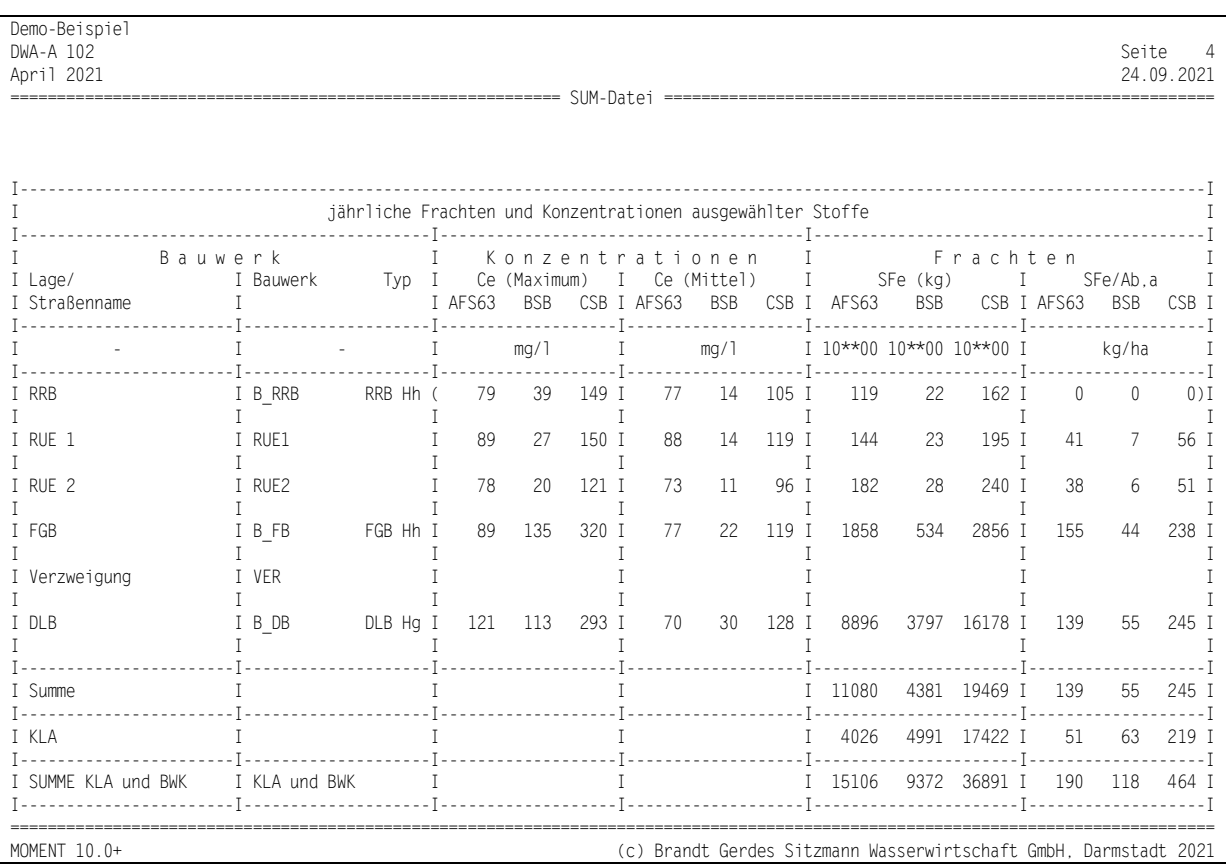

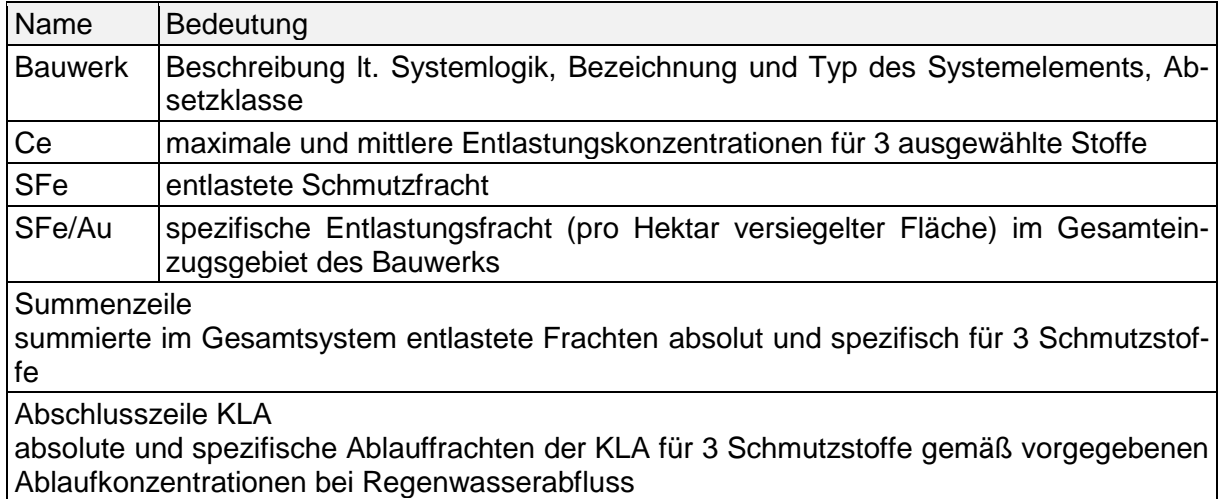

#### $\blacksquare$

#### **Tabelle der DWA-A 102 Kenngrößen**

Hier wird der Schmutzstoff näher analysiert, der unter "Allgemeinen Angaben" als Leitparameter gekennzeichnet wurde. Dieser sollte, um Vergleichbarkeit mit dem Arbeitsblatt DWA-A 102 zu erzielen, als Leistoff der AFS63 und zusätzlich chemische Sauerstoffbedarf CSB sein.

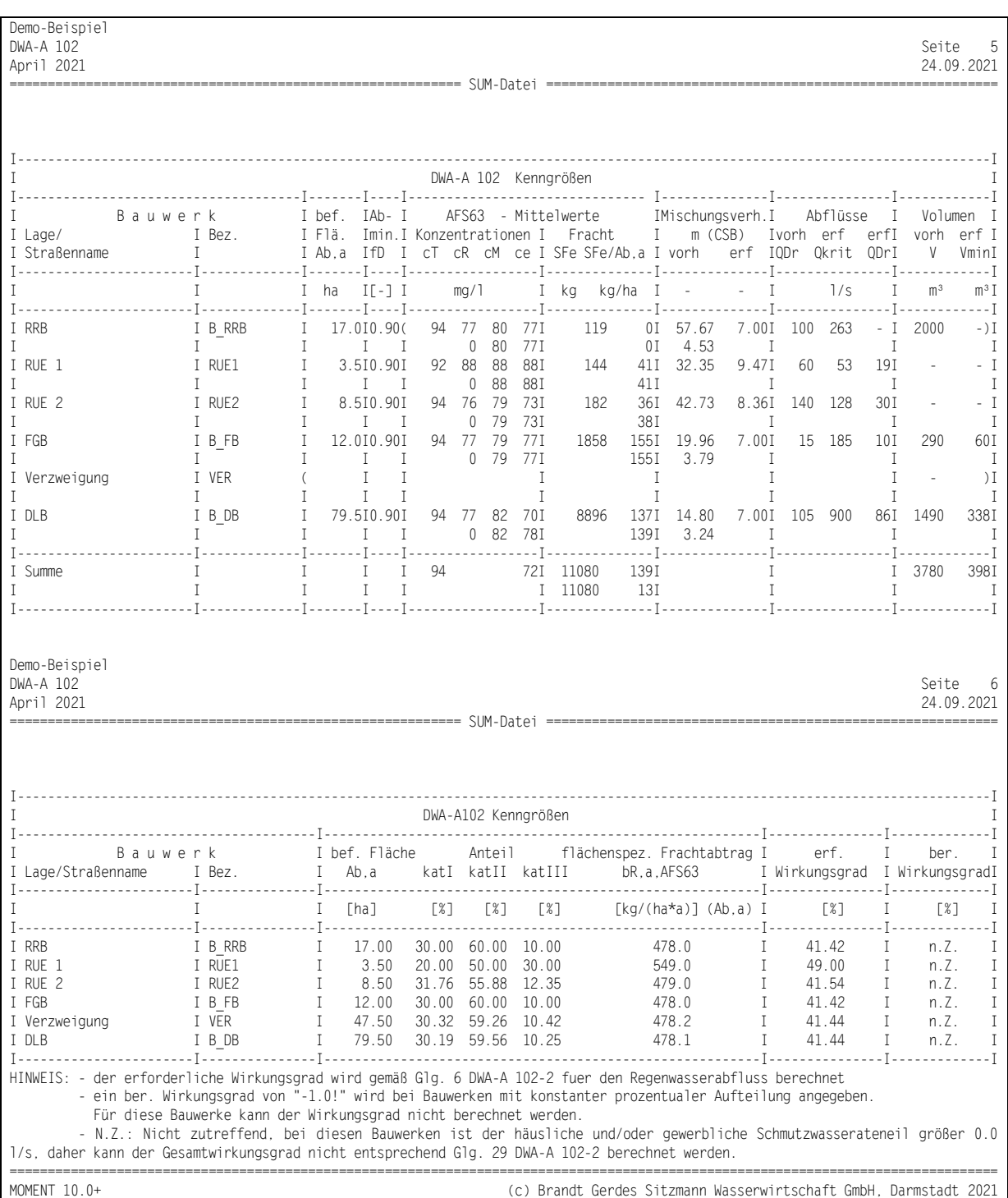

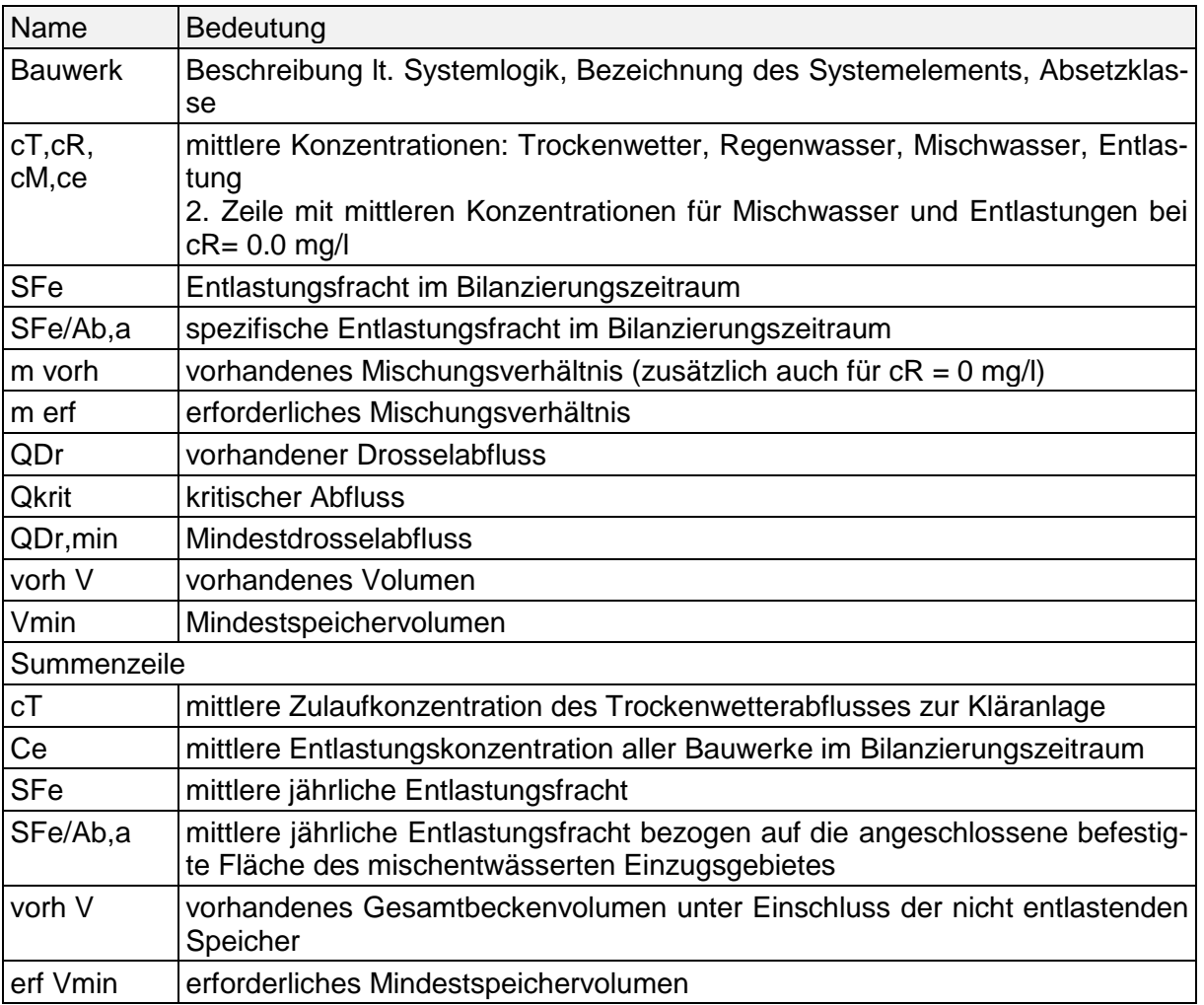

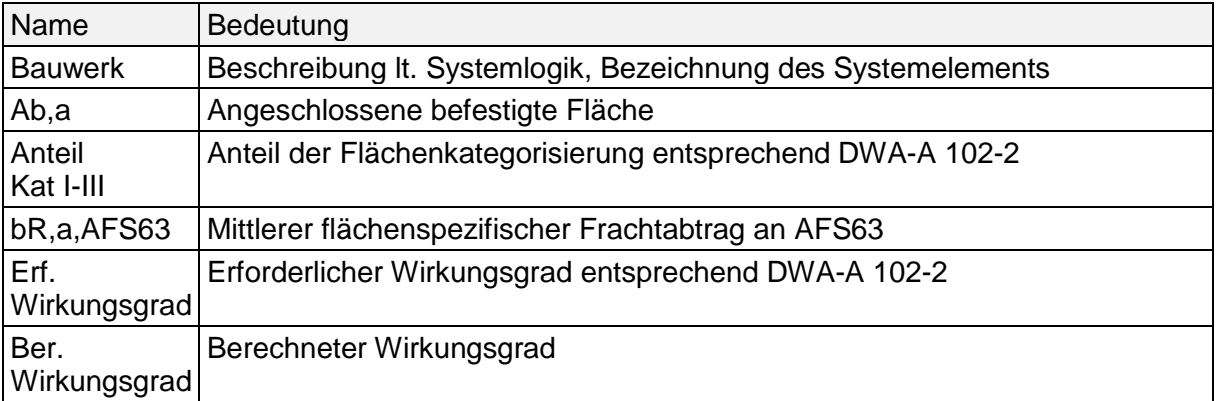

#### $\blacksquare$

#### **Tabelle der ATV-128 Kenngrößen**

Hier wird der Schmutzstoff näher analysiert, der unter "Allgemeinen Angaben" als Leitparameter gekennzeichnet wurde. Dieser sollte, um Vergleichbarkeit mit dem Arbeitsblatt ATV-A 128 zu erzielen, der chemische Sauerstoffbedarf CSB sein.

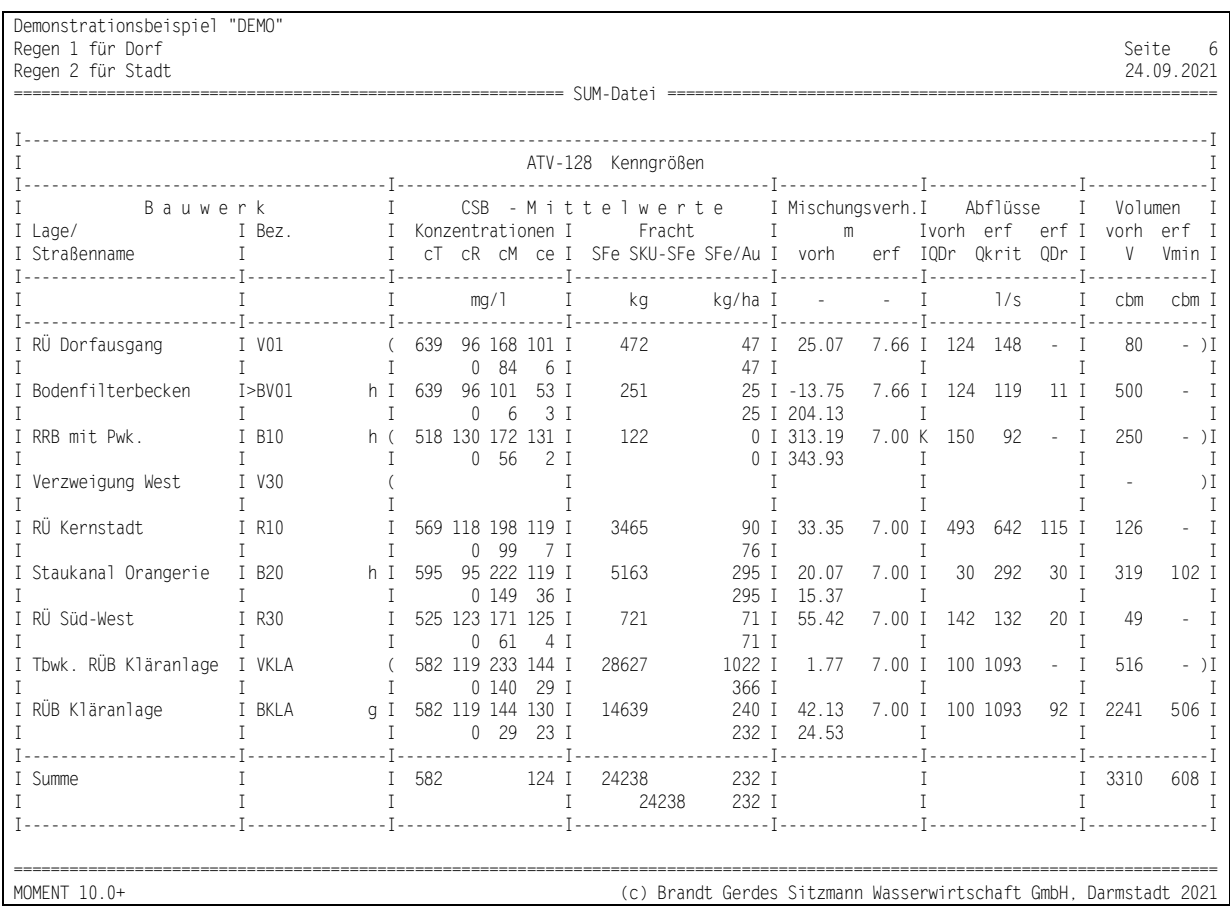

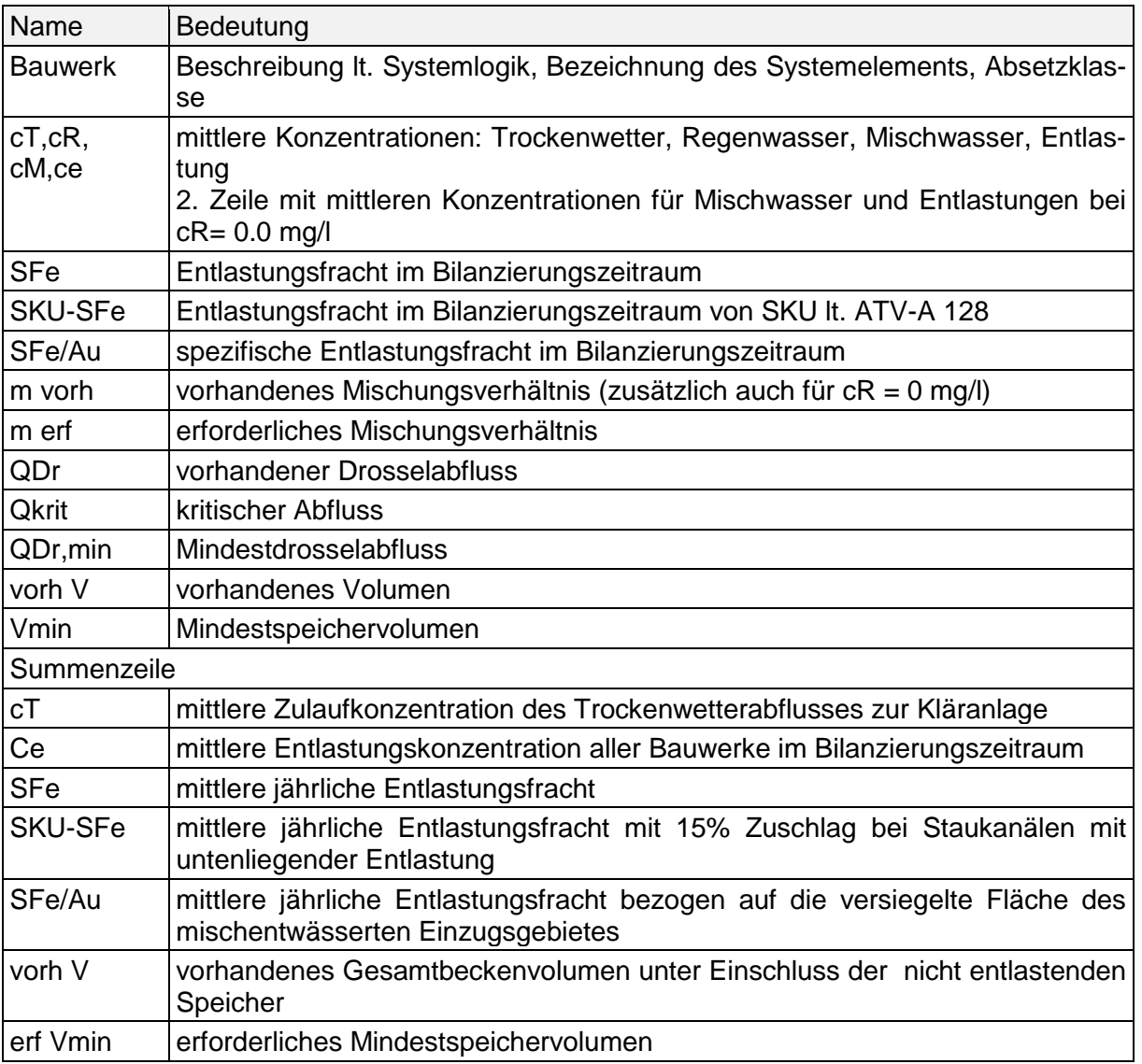

#### T.

#### <span id="page-26-0"></span>**3.1.2 Zusammenfassung der Kenngrößen (\*.ZUS)**

Dieser Ausdruck ist eine Zusammenfassung der wesentlichen Informationen des \*.SUM-Ausdrucks. Aufgrund der damit gewonnenen Übersichtlichkeit ist er besonders als Grundlage der Systemoptimierung geeignet. Zusätzlich zu den übernommenen Werten des \*.SUM-Ausdrucks wird die tatsächliche Entleerungszeit der Becken angegeben, indem in einem separaten Berechnungslauf - von vollen Becken ausgehend - das Leerlaufverhalten analysiert wird.

#### <span id="page-26-1"></span>**3.1.3 Trockenwetter an der Kläranlage (\*.TWA)**

In der \*.TWA-Datei werden Ganglinien für Abfluss, Konzentrationen und Frachten am Zulauf der Kläranlage ausgewiesen. Sie können mit den Angaben im Betriebstagebuch der Kläranlage verglichen und zur Verifizierung der angesetzten Trockenwetterbelastung verwendet werden.

#### <span id="page-26-2"></span>**3.1.4 Zusammenfassung der Versickerungskenngrößen (\*.VSK)**

Im Ergebnisausdruck werden für Einrichtungen dezentraler Maßnahmen (bei Kanalanschluss) die Überlaufhäufigkeit, der Anteil des versickerten Volumens und bei der Muldenversickerung die Einstauhäufigkeiten und -dauern angegeben. Bei größeren Anlagen sind diese Angaben neben dem Schmutzfrachtnachweis für die landschaftsplanerische Gestaltung wertvoll.

#### <span id="page-26-3"></span>**3.1.5 Maximalwerte der Einzelereignisse (\*.MAX)**

Für jedes Entlastungsereignis werden die Maximalwerte der Abflusskenngrößen für jedes Systemelement ausgegeben.

#### <span id="page-26-4"></span>**3.1.6 Entlastungsereignisse pro Bauwerk (\*.EEK)**

Für ausgewählte Entlastungsbauwerke wird ein Protokoll für alle Abflussereignisse im Bilanzierungszeitraum angelegt, das folgende Informationen enthält:

- Niederschlag (Zeitpunkt, Dauer, Höhe)
- Entlastung (Dauer, Q, V, Fracht, Konzentration) (einzeln und akkumuliert)

#### <span id="page-26-5"></span>**3.1.7 Ausgabe von Ganglinien (\*.WEL/\*.CSV)**

Für alle Systemelemente können je nach Elementtyp Ganglinien für:

• Durchflüsse, Konzentrationen, Becken- und Rückstauvolumina

wahlweise im WEL-Format (Tabelle) oder CSV-Format ausgegeben werden.

#### T.

#### <span id="page-27-0"></span>**3.1.8 Spezialergebnisdatei für DWA-A 102 (\*.A102\_0)**

In dieser Datei sind alle für die Ermittlung des Zentralspeichervolumens nach DWA-A 102 wichtigen Eingangskenngrößen zusammengefasst. Die Kenngrößen werden aus dem MOMENT-Datensatz zusammengestellt. Die Kenngrößen können nicht nur für das Gesamteinzugsgebiet, sondern auch für beliebige Bauwerke innerhalb des Systems ermittelt werden. Das Zusatzprogramm A102 greift auf diese Datei zurück. Das Einladen z.B. in eine Tabellenkalkulation für eigene Berechnungen ist ebenfalls möglich.

#### <span id="page-27-1"></span>**3.1.9 Spezialergebnisdatei für ATV-A 128 (\*.A128\_0)**

In dieser Datei sind alle für die Ermittlung des Zentralspeichervolumens nach ATV-A 128 wichtigen Eingangskenngrößen zusammengefasst. Die Kenngrößen werden aus dem MOMENT-Datensatz zusammengestellt. Die Kenngrößen können nicht nur für das Gesamteinzugsgebiet, sondern auch für beliebige Bauwerke innerhalb des Systems ermittelt werden. Das Zusatzprogramm A128 greift auf diese Datei zurück. Das Einladen z.B. in eine Tabellenkalkulation für eigene Berechnungen ist ebenfalls möglich.

#### <span id="page-27-2"></span>**3.1.10 Ausgabe der maximalen Belastung von Sammlern (\*.HYD)**

Diese optionale Datei enthält haltungsweise die maximalen Wasserstände und zugehörigen Abflüsse, die während des Simulationszeitraums auftraten.

#### <span id="page-27-3"></span>**3.2 Datenbank-Ausgabe**

Zur Weiterverarbeitung durch den Anwender werden Berechnungsergebnisse auch in Tabellen einer ACCESS-Datenbank <Variante> Ergebnisse.mdb abgelegt:

• tbl\_xxl Kenngrößen der Sonderbauwerke

(Kenngrößen der SUM- und der ZUS-Ausgabe)

- tbl\_bfk Bodenfilterbecken
- tbl eek Entlastungsereignisse pro Bauwerk
- tbl\_hlt Gebieteskenngrößen haltungsweise
- tbl\_hyd Ausgabe der maximalen Belastung von Sammlern

П

#### <span id="page-28-0"></span>**4 ZUSÄTZLICHE BERECHNUNGSOPTIONEN UND PROGRAMME**

Um den in der Praxis immer wieder auftretenden Fragestellungen ohne umständliche Ersatzsysteme oder unbefriedigende Vereinfachungen entgegenzukommen bietet **MOMENT** nachfolgend näher beschriebene Optionen und Hilfsprogramme an.

#### <span id="page-28-1"></span>**4.1 Rückführung von Überlaufwasser**

Bei **MOMENT** wird -ähnlich wie bei den meisten Schmutzfrachtmodellen- unterschieden zwischen Aufteilungen ohne Speicherung (Verzweigung/Regenüberlauf) und solchen mit Speicherung (Becken). Mit **MOMENT** kann bei beiden Verzweigungstypen durch Angabe eines 2. Ablaufes in der Systemlogik der Abschlag wieder in das Netz eingeleitet werden. Hierdurch können z.B. Becken ohne Auslasskanal (z.B. Regenrückhaltebecken) oder Vermaschungen sachgerecht simuliert werden. Noch wichtiger ist aber, dass alle weiterführenden Maßnahmen zur "Nachbehandlung" der Entlastungswassermenge in Bodenfilter, Schönungsteichen u.ä. diese Option voraussetzen.

Da bei Becken eine Unterscheidung bzgl. Abschlag ins Gewässer oder ins Netz nicht getroffen wird, erübrigt sich dies auch bei den Aufteilungen. Deshalb gibt es in **MOMENT** nur noch eine Bauwertstabelle (BWK), in der Aufteilungen wahlweise mit dem 1. Buchstaben "V" oder "R" gekennzeichnet werden. Über die Anzahl der Abläufe in der Systemlogik wird das Programm gesteuert und der Überlauf als Entlastung identifiziert.

Anzumerken ist noch, dass in den Ergebnisdateien die Gebiets- und Systemkenngrößen für alle Bauwerke ausgewiesen werden und nicht nur für solche, die in das Gewässer entlasten.

#### <span id="page-28-2"></span>**4.2 Trennentwässerte Gebiete**

Durch einfache Vorgaben kann bei der Übernahme des Trockenwetterabflusses aus trennentwässerten Gebieten angegeben werden, ob kein Regenwasserzufluss erfolgt, oder ob in Anlehnung an das Arbeitsblatt DWA-A102 / ATV-A128 ein Anteil Regenwasser mit zu berücksichtigen ist.

#### <span id="page-28-3"></span>**4.3 Ungleichmäßige Überregnung**

Bei größeren Entwässerungssystemen (z.B. Verbandsgebiete, Großstädte) kann es zur Erfassung ungleichmäßiger Überregnung sinnvoll sein, mehrere historische oder repräsentative Regenreihen parallel zu verwenden.

Das Programm **MOMENT** eröffnet die Möglichkeit beliebig viele Regenreihen zu verwenden. Die Zuordnung zu der jeweiligen Regenreihe ist unter den Flächendaten der FKA- und AUS-Tabelle zu vereinbaren.

#### <span id="page-29-0"></span>**4.4 Regenwasserversickerung/Zisternen**

 $\Box$ 

Die Regenwasserversickerung hat einen erheblichen Einfluss auf den mittleren Abflussbeiwert eines Einzugsgebiets und damit auf die Dimensionierung der Mischwasserbehandlungsanlagen. Der vorsichtigere Umgang mit der Neuversiegelung städtischer Flächen und die in vielen Gemeinden bereits veränderten Gebührensatzungen (getrennte Schmutz- und Niederschlagswassergebühr) machen die Berücksichtigung der positiven Wirkung von Versickerungsanlagen notwendig.

Mit **MOMENT** können entsprechend Arbeitsblatt DWA-A 138 alle dezentralen Versickerungsanlagen in ihrer hydraulischen Wirkung erfasst werden. Für Flächen-, Mulden-, Rigolen- und Schachtversickerung mit Kanalanschluss werden die maßgebenden Abmessungen (Fläche, Speichervolumen) sowie die Bodenkennwerte benötigt. Die abflussmindernde und dämpfende Wirkung der Versickerungsanlage wird simuliert. Darüber hinaus kann auch die Wirkung von Zisternen berücksichtigt werden. Die Bilanzierungsergebnisse der Regenversickerung/Zisternen werden in eine separate Ausgabedatei (\*.VSK) geschrieben.

#### <span id="page-29-1"></span>**4.5 Weitergehende Maßnahmen der Regenwasserbehandlung**

Der an Entlastungsbauwerken abgeschlagene Mischwasserabfluss kann einer weitergehenden Behandlung zugeführt werden. Einrichtungen zur weitergehenden Mischwasserbehandlung stellen in **MOMENT** ein eigenes Teilsystem mit beliebig angeordneten Bauwerken (Verzweigungen, Bodenfilterbecken, RRBs) dar, das dem 2. Ablauf des eigentlichen Entlastungsbauwerkes nachgeordnet wird.

Die im Auslasskanal angeschlossenen Bauwerke, insbesondere nachgeordnete **Bodenfilterbecken,** werden hinsichtlich ihrer Absetz- und Bodenfilterwirkung simuliert.

#### <span id="page-29-2"></span>**4.6 Konzentrationsabminderung**

Dem Kanalnetz kann durch bauliche Maßnahmen, wie Rechen oder Klärteiche mit Rückleitung ins Netz, oder durch örtliche Absetzwirkungen Schmutzfracht entzogen werden. In der CAB-Tabelle kann wahlweise eine prozentuale Reduktion oder eine obere Limitierung der Ablaufkonzentrationen festgelegt werden.

#### <span id="page-29-3"></span>**4.7 Konvertierung der SMUSI-Dateneingabe**

Im Lieferumfang sind Hilfsprogramme enthalten, die Dateneingabe von und nach SMUSI soweit wie möglich konvertieren.

#### <span id="page-30-0"></span>**4.8 Zentralbeckenberechnung gemäß Arbeitsblatt DWA-A 102**

Mit dem Zusatzprogramm **A102** besteht die Möglichkeit, das erforderliche Zentralbeckenvolumen gemäß Arbeitsblatt DWA-A 102 zu berechnen.

Der Anwender hat die Möglichkeit zwischen drei Berechnungsoptionen zu wählen:

• MOMENT-Datensatz

 $\Box$ 

Diese Option ist zu wählen, wenn die Zentralbeckenvolumenberechnung für einen bestehenden MOMENT-Datensatz durchgeführt werden soll.

• Eingabedatei \*.DWA

Sollten Sie bereits eine Berechnung mit dem Programm **A102** durchgeführt haben, so besteht die Möglichkeit, die Eingabedaten aus dieser Datei nochmals aufzurufen (z.B. für Variantenrechnungen).

• Bildschirmeingabe

Falls Sie das Programm **A102** zu ersten Mal aufrufen und keinen MOMENT-Datensatz vorliegen haben, besteht zusätzlich die Möglichkeit die erforderlichen Informationen über einen Bildschirmdialog einzugeben.

 $\blacksquare$ 

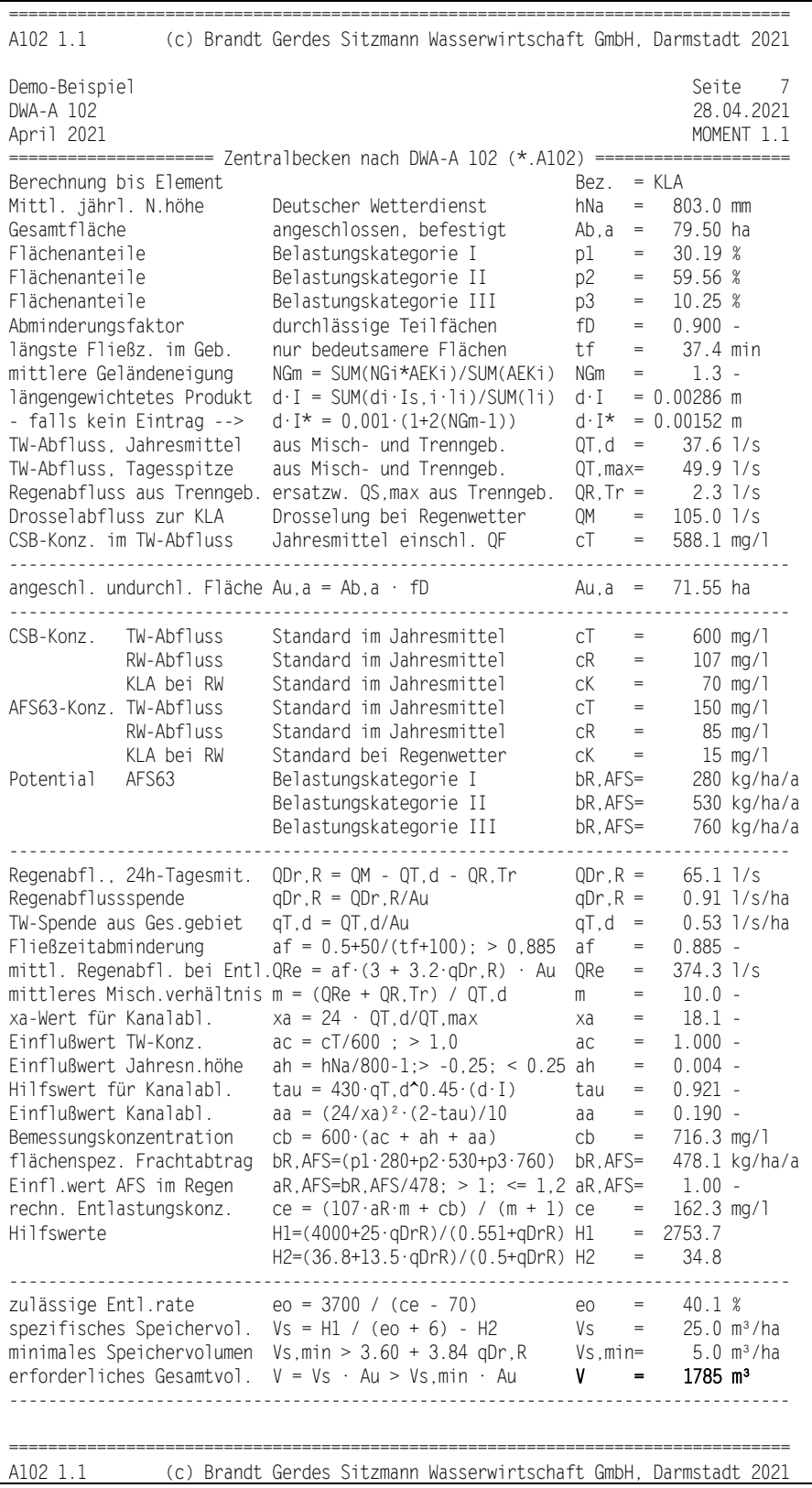

Für das zuvor ermittelte Zentralbeckenvolumen kann schnell, einfach und ohne Änderungen am Datensatz eine A 102 konforme MOMENT-Berechnung durchgeführt werden, um die

gebiets- und modellspezifische Zielgröße gemäß Kapitel 8 des Arbeitsblattes A 102 zu bestimmen.

#### <span id="page-32-0"></span>**4.9 Zentralbeckenberechnung gemäß Arbeitsblatt ATV-A 128**

Mit dem Zusatzprogramm **A128** besteht die Möglichkeit, das erforderliche Zentralbeckenvolumen gemäß Arbeitsblatt ATV-A 128 zu berechnen.

Der Anwender hat die Möglichkeit zwischen drei Berechnungsoptionen zu wählen:

• MOMENT-Datensatz

T.

Diese Option ist zu wählen, wenn die Zentralbeckenvolumenberechnung für einen bestehenden MOMENT-Datensatz durchgeführt werden soll.

• Eingabedatei \*.ATV

Sollten Sie bereits eine Berechnung mit dem Programm **A128** durchgeführt haben, so besteht die Möglichkeit, die Eingabedaten aus dieser Datei nochmals aufzurufen (z.B. für Variantenrechnungen).

• Bildschirmeingabe

Falls Sie das Programm **A128** zu ersten Mal aufrufen und keinen MOMENT-Datensatz vorliegen haben, besteht zusätzlich die Möglichkeit die erforderlichen Informationen über einen Bildschirmdialog einzugeben.

 $\blacksquare$ 

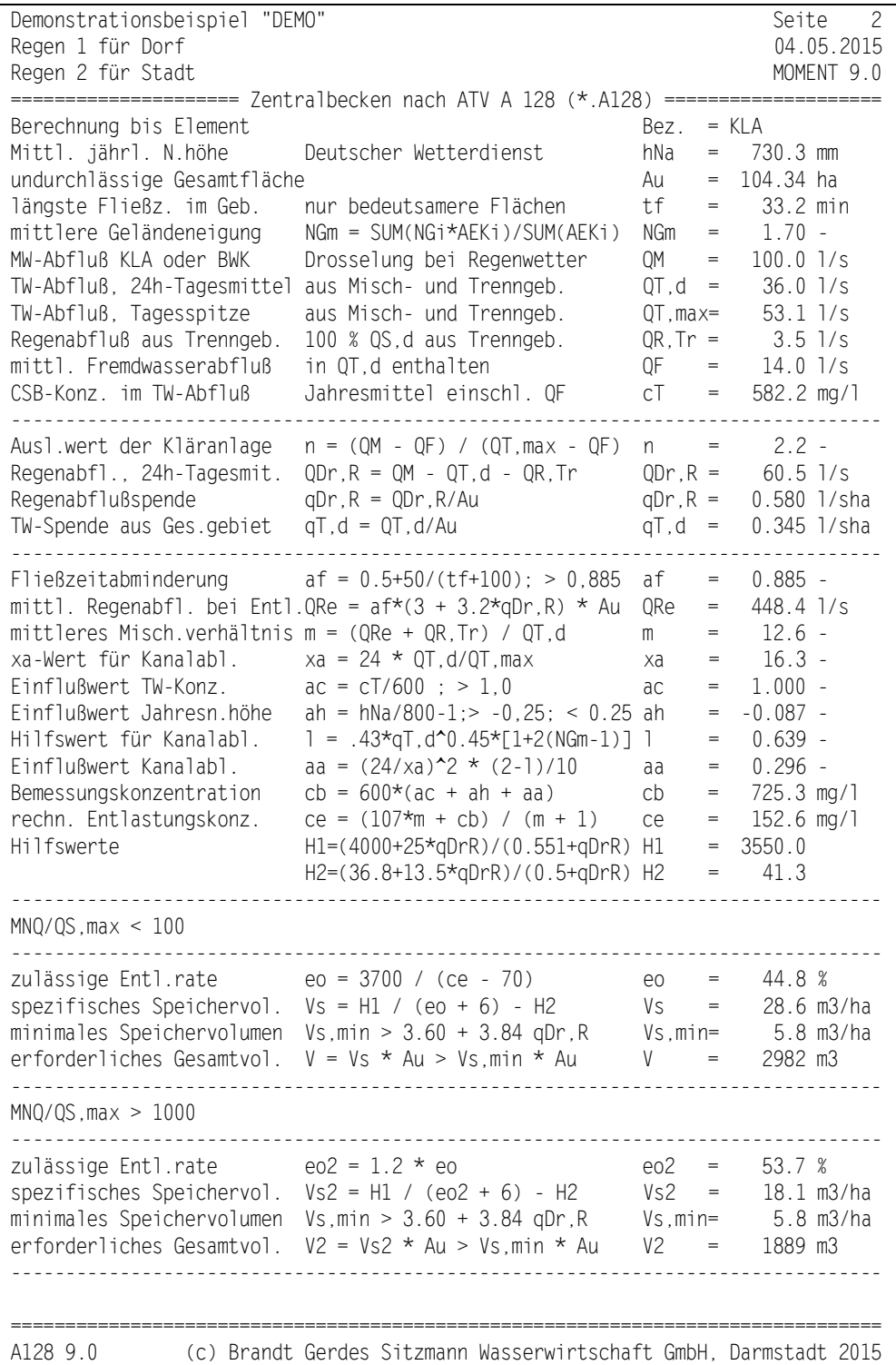

Für das zuvor ermittelte Zentralbeckenvolumen kann schnell, einfach und ohne Änderungen am Datensatz eine A 128 konforme MOMENT-Berechnung durchgeführt werden, um die gebiets- und modellspezifische Zielgröße gemäß Kapitel 8 des Arbeitsblattes A 128 zu bestimmen.

#### T.

#### <span id="page-34-4"></span><span id="page-34-0"></span>**5 HYDRAULISCHE EIGENSCHAFTEN**

#### <span id="page-34-1"></span>**5.1 Steuerung des Abflusses an Aufteilungsbauwerken (MSR)**

**MOMENT** bietet die Möglichkeit den Drosselabfluss an Aufteilungsbauwerken, Verzweigungen, RÜs und Becken, in Abhängigkeit von momentanen Ganglinienwerten (Steuergrößen) an beliebiger Stelle im Netz wie

- Zu- und Abflüssen
- Zufluss- und Abflusskonzentrationen
- Becken- und Rückstauvolumina
- Beckenkonzentrationen

zu steuern.

Damit ist zielgerichtete Bewirtschaftung von Kanalnetzen möglich. Mit der Steuerung können darüber hinaus Rückstaueffekte sachgerecht berücksichtigt werden, z.B. durch Verringerung der Drosselabflüsse bei größeren Regenspenden.

#### <span id="page-34-2"></span>**5.2 Sammler (SAM)**

Die Eingabe für **MOMENT** ist gegenüber Modellen, die mit nur mit Fließzeitverschiebungen arbeiten, erweitert worden durch die Angaben von

- Profiltyp
	- $-$  K = Kreis, E = Ei, M = Maul, R = Rechteck
	- − durch Anwender definierbare Sonderprofile
- Abmessungen
	- − Höhe und Breite des Profils
	- − Sohlhöhen unten und oben, Geländehöhe oben

Diese Informationen werden verwendet, um Parameter der hydrologischen Wellenablaufberechnung, den Vollfüllungsabfluss sowie das Rückstauvolumen zu ermitteln.

Die zusätzliche Angabe der Geländehöhe ist für eine Bewertung der optionalen Rückstauberechnung maximaler Wasserstände bzw. Druckhöhen in Sammlern erforderlich (\*.HYD).

#### <span id="page-34-3"></span>**5.3 Kanalhaltungen**

Die Parameter von Kanalhaltungen (kanalisierte Fläche + Sammler) werden bei Kanalnetzberechnung i.d.R. einem Element zugeordnet. **MOMENT** trägt dem Rechnung, indem Kanalhaltungen in der Systemlogik mit einer Sammlerbezeichnung eingetragen werden können. Die Sachdaten werden unter dieser Bezeichnung sowohl in der SAM-Tabelle (obligatorisch) als auch in der FKA-Tabelle (optional) gehalten. Auf diese Weise kann die hydraulische Beaufschlagung von Kanälen realitätsnah beschrieben werden.

#### <span id="page-35-0"></span>**5.4 Bauwerke (BWK)**

 $\Box$ 

In der BWK-Tabelle werden sämtliche Sonderbauwerke aufgelistet, ungeachtet der Tatsache, ob es sich um Regenüberläufe, Verzweigungen oder Becken handelt. Die Dateneingabe wird damit erheblich vereinheitlicht, was bei konkreten Anwendungen von Vorteil ist. So kann z.B. ein Regenüberlauf durch minimale Änderungen im Datensatz in einen Staukanal mit unten liegender Entlastung abgeändert werden.

Entsprechend dem Typ des Sonderbauwerks kann der 1. Buchstabe gewählt werden zu

- V : Verzweigung, beide Abläufe verbleiben im Netz
- R : Regenüberlauf, zweiter Ablauf wird als Entlastung bilanziert
- B : Becken, zweiter Ablauf wird als Entlastung bilanziert oder verbleibt im Netz

(je nach Eingabe, siehe 4.1)

Standardmäßig sind im BWK-Menü die geometrischen Größen des Bauwerks anzugeben. Das im Lieferumfang enthaltene Zusatzprogramm MOMKL berechnet daraus die höhenabhängigen Kennlinien (Speicherinhalt, Klärüberlauf, Beckenüberlauf und evtl. Drosselabfluss) und - wenn Abmessungen von Zulaufsammlern angegeben sind – auch bei Sonderprofilen die Kennlinie des statischen Rückstauvolumens (horizontale Staulinien, abzgl. dem Trockenwettervolumen). In der Simulationsrechnung wird zunächst dieses Rückstauvolumen aktiviert, ehe es zur Entlastung kommt. Damit entfällt z.B. die Diskussion um das Entlastungsverhalten von Regenüberläufen mit flachen, voluminösen Zulaufkanälen.

Bei Planungsberechnungen kann die Beckenwirkung durch Angabe von wenigen Kennwerten wie Volumen, Drosselabfluss und gegebenenfalls max. Abfluss über den Klärüberlauf beschrieben werden.

Unter **MOMENT** sind Becken im Nebenschluss in ihren beiden baulichen Bestandteilen

- Verzweigung (Trennbauwerk)
- Becken mit 1. Ablauf zur Verzweigung

darzustellen. Damit ist eine der Realität entgegenkommende hydraulische Berechnung des Gesamtbauwerks gewährleistet.

π

#### <span id="page-36-1"></span><span id="page-36-0"></span>**6 BENUTZEROBERFLÄCHE FÜR WINDOWS (MOMENT9W)**

Über die **MOMENT**-Benutzeroberfläche werden durch den Anwender die Eingangsdaten aufbereitet und in einer ACCESS-Datenbank abgelegt. Die Bedienung des Programms ist weitgehend selbsterklärend. Durch eine Online-Hilfe können im Zweifelsfall die erforderlichen Informationen eingeblendet werden. Die Funktionalität wurde darauf abgestimmt, dass alle für eine zweckmäßige Bearbeitung erforderlichen Optionen enthalten sind. Es wurde darauf geachtet, dass die Handhabung möglichst einfach und eindeutig ist. Auf unnötige grafische Bedienelemente wurde bewusst verzichtet. Die Anwendung der Benutzeroberfläche setzt die Kenntnis der elementaren Windows-Befehle und -Konventionen voraus.

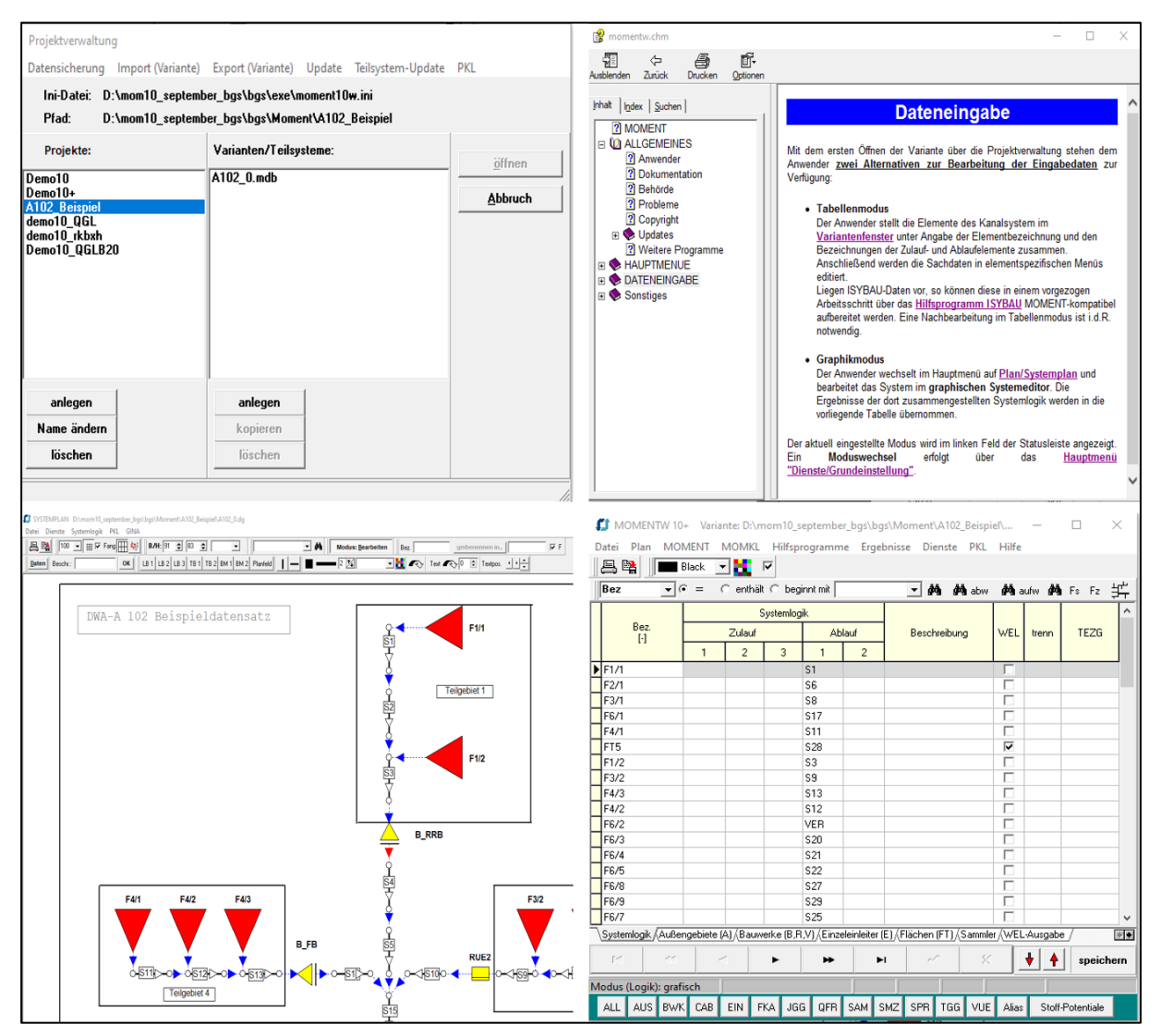

#### **Plotprogramm für Balkengrafiken**

Mit dem Plotprogramm für Balkengrafiken können die mit **MOMENT** erhaltenen Berechnungsergebnisse (\*.XXL-Datei) grafisch dargestellt werden. Der Anwender hat so die Möglichkeit einer schnellen Kontrolle der Ergebnisse auf dem Bildschirm als auch der endgültigen grafischen Ergebnisdarstellung auf einem Plotter/Drucker.

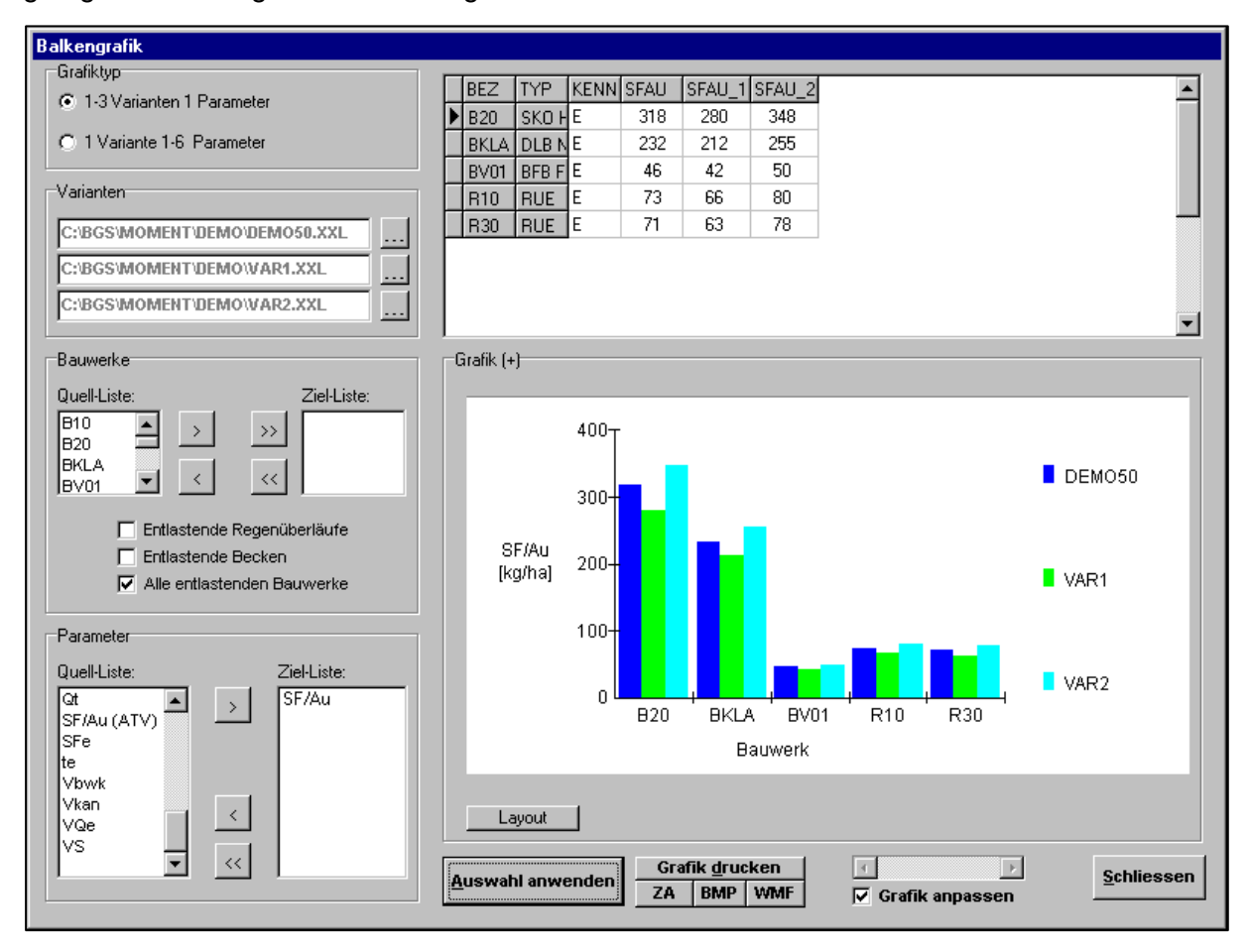

#### **Grafischer Systemeditor**

 $\Box$ 

Mit dem grafischen Systemeditor kann alternativ zur tabellarischen Bearbeitung die Systemlogik erstellt werden. Sie wird auf einer grafischen Zeichenfläche durch Anordnung von Piktogrammen zusammengestellt. Durch Doppelklick können die erforderlichen Systemdaten für jedes Element unmittelbar in Eingabemasken eingeben werden. Die Zeichnung selbst kann als Grafik-Datei abgespeichert und auf diese Weise unmittelbar z.B. als Anlage in eine Textverarbeitung eingeladen werden.

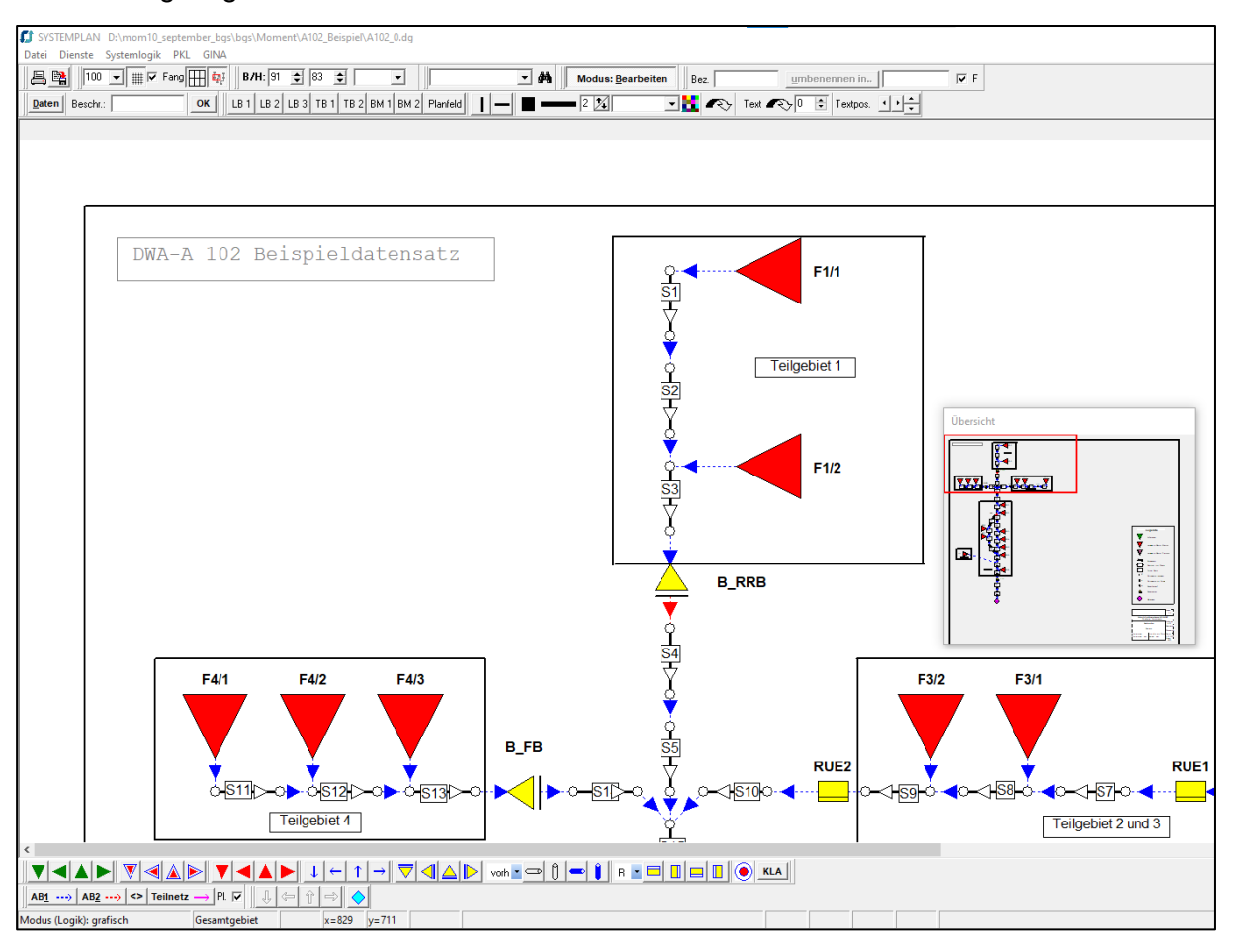

#### <span id="page-39-1"></span><span id="page-39-0"></span>**7 REFERENZPLAN UND TEILSYSTEME**

Das Schmutzfrachtsimulationsmodell MOMENT wird mittlerweile auf umfangreiche Kanalsysteme angewendet, die u.U. aus mehreren Tausend Elementen bestehen. Zur übersichtlichen Handhabung und Darstellung solch großer Systeme bietet BGS WASSER die Spezialversion **MOMENT10+** an. Diese Version ermöglicht die Gliederung eines Kanalsystems in mehrere Teilsysteme, die unabhängig voneinander bearbeitet werden können.

Ein reales Gesamtsystem wird grafisch abgebildet als übergeordneter Referenzplan (0-System), in dem einzelne Teilsysteme durch Container (C-Elemente) symbolisch dargestellt werden (C\_Dorf, C\_B20, C\_Zentrum).

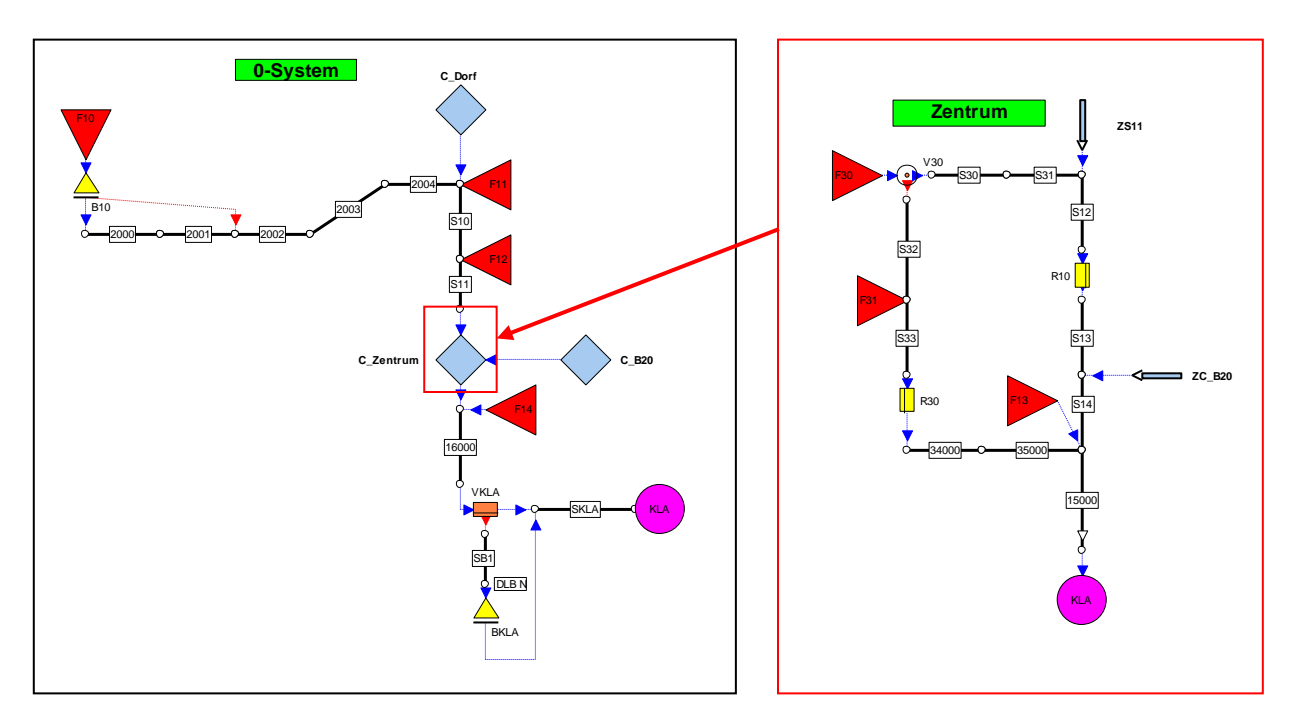

Zuläufe (Z-Elemente) können an beliebiger Stelle in Teilsystemen markiert werden.

Zur grafischen Bearbeitung einer aus Teilsystemen bestehenden Berechnungsvariante bietet der Systemeditor Sprungfunktionen an, die einen schnellen Wechsel zwischen dem 0-System und den Teilsystemen ermöglichen.

Zu Beginn der Simulation werden durch MOMENT 0-System und Teilsysteme zu einem Gesamtsystem zusammengefasst.

Neben der verbesserten Übersichtlichkeit der Systempläne bietet dieses Konzept auch die Möglichkeit verschiedene Teilsysteme mit einander zu kombinieren. So können z.B. Varianten einer Verbandskläranlage untersucht werden, bei denen verschiedene Teilsysteme im Referenzplan (0-System) an gleicher oder anderer Stelle angeschlossen bzw. abgekoppelt werden.

T.

#### <span id="page-40-0"></span>**8 PROGRAMMBESTELLUNG, EDV-ANFORDERUNGEN**

Das EDV-Programmsystem **MOMENT** und die Zusatzprogramme bestellen Sie bei:

Brandt . Gerdes . Sitzmann Wasserwirtschaft GmbH

Pfungstädter Straße 20, D-64297 Darmstadt

Sie erhalten dann den Nutzungsvertrag und gegebenenfalls den Wartungs- und Pflegevertrag mit der Bitte um Unterzeichnung. Sobald die unterzeichneten Verträge wieder bei uns vorliegen, erhalten Sie die Programme und die ausführliche Programmdokumentation. Zusätzlich bieten wir einen individuellen Einführungskurs mit bis zu drei Teilnehmern aus Ihrem Hause an. Der Einführungskurs dauert 1 Tag mit folgendem Inhalt:

- Rechneranforderungen und Programminstallation
- Grundlagen des EDV-Programmsystems MOMENT
- Hinweise zur Durchführung einer Schmutzfrachtberechnung mit MOMENT, Systemgliederung und -erfassung, Wahl geeigneter Ersatzsysteme
- Aufbau und Inhalt der Eingabetabellen
- Datenprüfung, Programmablauf, Interpretation der Berechnungsprotokolle
- Aufbau und Inhalt der Ergebnisdateien
- Anwenderaustausch über aktuelle Probleme der Schmutzfrachtberechnung

Für Fragen und weitergehende Informationen stehen Ihnen zur Verfügung:

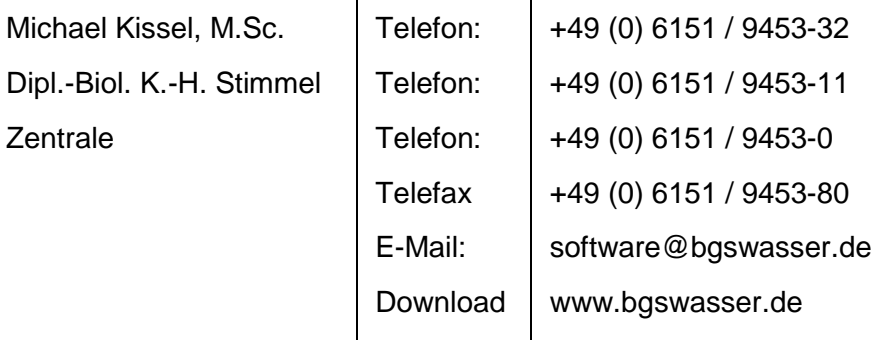

#### **Hard- + Software - Mindestkonfiguration**

An die Ausrüstung Ihres Personal-Computers stellt das Programmsystem **MOMENT** folgende Mindestanforderungen:

- Hardware: PC mit gängigen INTEL und AMD Prozessoren (32 oder 64 bit)
- Software: Betriebssysteme Windows 2000, XP, VISTA, 7, 8, 10

ACCESS-Datenbanktreiber (ACCESS von Microsoft ab Version 2000 sollte installiert sein)

#### <span id="page-41-0"></span>**9 VERGLEICH MIT ANDEREN SCHMUTZFRACHTMODELLEN**

Wenn Sie das Programm **MOMENT** mit anderen Schmutzfrachtmodellen vergleichen wollen, sollten Sie z.B. die folgenden für eine qualifizierte Schmutzfrachtberechnung wichtigen Punkte hinterfragen.

- Wurde das für Nordrhein-Westfalen erforderliche Abstimmungsverfahren für steile und flache Netze erfolgreich abgeschlossen?
- Können zur klaren Strukturierung der Bezeichnungen 12-stellige Elementkennungen vergeben werden?
- Können bis zu 12-ziffrige Haltungsnamen (z.B. Haltung 40015...) von Kanalnetzberechnungen bzw. Kanaldatenbanken direkt übernommen werden oder ist der 1. Buchstabe der Kennung fest vorgegeben und die Länge maximal nur 3-5 Ziffern?
- Können Sonderprofile über einen "Katalog" eingegeben werden? Können unsymmetrische Profile eingegeben werden? Wird das aktivierbare Rückstauvolumen auch für Sonderprofile korrekt gerechnet?
- Können Sammler/Haltungen gleichzeitig auch Flächeninformationen aufweisen (wie bei einer Kanalnetzberechnung)?
- Sind die Geometriedaten und Kennlinien bei Sonderbauwerken in einer klaren Datei/Datenbanktabelle abgelegt oder über mehrere Dateien verteilt?
- Können Standardverschmutzungen vereinbart werden oder muss für jede Fläche eine Verschmutzung eingegeben werden?
- Kann die Steuerung von Sonderbauwerken berücksichtigt werden?
- Kann die Versickerung gemäß DWA-A 138 berücksichtigt werden?
- Können "unsaubere" Trennsysteme ohne umständliche Ersatzsysteme berücksichtigt werden?
- Kann ein großes Kanalsystem durch Teilsysteme dargestellt und berechnet werden?
- Gibt es ein Hydraulikprogramm zur Berechnung der Kennlinien und kann das Programm auch Anwendungsfälle, die nicht den Regeln der Technik entsprechen, berechnen?
- Können Schieber berücksichtigt werden?
- Ist eine Anpassung vorgegebener Kennlinien von Drosselorganen (Herstellerangabe) an die Leistungsfähigkeit des stromab liegenden Kanalnetzes möglich?
- Wird bei der Rückstauvolumenberechnung der Trockenwetterabfluss abgezogen?
- Können die Rückstaukennlinien vor der eigentlichen Schmutzfrachtberechnung eingesehen und kontrolliert werden?
- Liegen Hilfswerkzeuge für die Bestimmung des Zentralbeckenvolumens nach DWA-A 102 bzw. ATV-A 128 vor? Kann die Zentralbeckenberechnung ohne größeren Aufwand problemlos durchgeführt werden?
- Gibt es eine Balkengrafik für die Ergebnisse und ein Plotprogramm für den Längsschnitt?